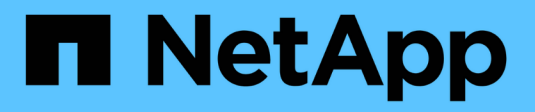

# **Unified Manager REST API**

Active IQ Unified Manager 9.10

NetApp May 13, 2024

This PDF was generated from https://docs.netapp.com/ja-jp/active-iq-unified-manager-910/apiautomation/concept\_data\_center\_apis.html on May 13, 2024. Always check docs.netapp.com for the latest.

# 目次

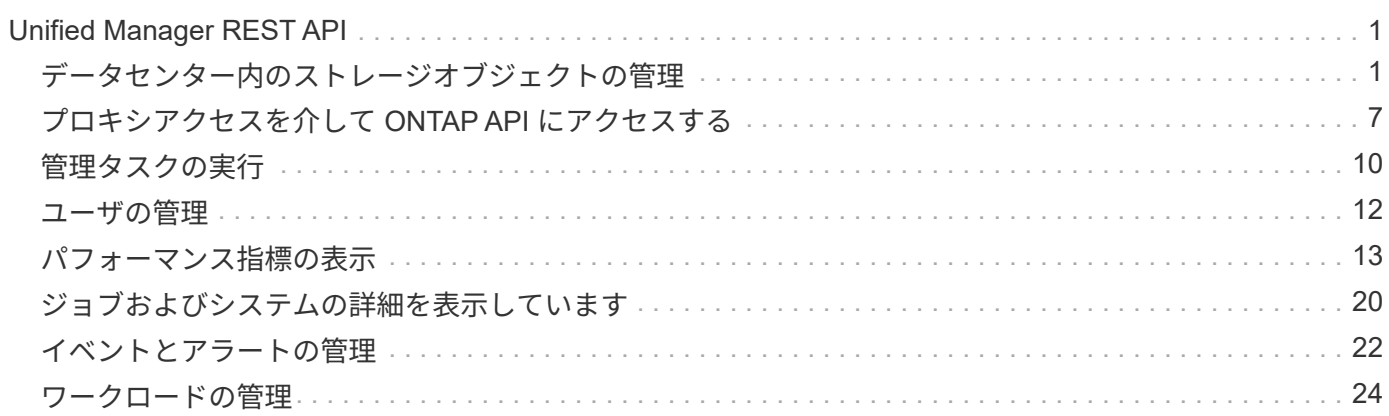

# <span id="page-2-0"></span>**Unified Manager REST API**

ここでは、 Active IQ Unified Manager 用の REST API をカテゴリ別に示します。

Unified Manager インスタンスから、すべての REST API 呼び出しの詳細を含むオンラインドキュメントペー ジを表示できます。このドキュメントでは、オンラインドキュメントの詳細については説明しません。このド キュメントに記載または説明されている各 API 呼び出しには、ドキュメントページで呼び出しを検索するた めに必要な情報のみが含まれています。特定の API 呼び出しを検索すると、入力パラメータ、出力形式、 HTTP ステータスコード、要求処理タイプなど、その呼び出しのすべての詳細を確認できます。

ワークフロー内の各 API 呼び出しについて、ドキュメントページで検索するのに役立つ次の情報が含まれて います。

• カテゴリ

ドキュメントページでは、機能的な関連領域またはカテゴリ別に API 呼び出しが分類されています。特定 の API 呼び出しを検索するには、ページの一番下までスクロールし、該当する API カテゴリをクリックし ます。

• HTTP 動詞(呼び出し)

HTTP 動詞は、リソースに対して実行する操作を示します。各 API 呼び出しは、単一の HTTP 動詞を使用 して実行されます。

• パス

パスは、呼び出しの実行時に操作が使用する特定のリソースを指定します。パス文字列がコア URL に追 加され、リソースを識別する完全な URL が形成されます。

### <span id="page-2-1"></span>データセンター内のストレージオブジェクトの管理

「データセンター」カテゴリの REST API を使用すると、クラスタ、ノード、アグリゲ ート、 Storage VM など、データセンター内のストレージオブジェクトを管理できま す。 ボリューム、 LUN 、ファイル共有、ネームスペース。これらの API はオブジェク トの設定を照会でき、一部の API を使用してオブジェクトの追加、削除、または変更の 処理を実行できます。

これらの API のほとんどはクラスタをまたいだ集計値を提供する GET 呼び出しで、フィルタ、ソート、およ びページ付けをサポートします。これらの API を実行すると、データベースからデータが返されます。した がって、新たに作成されたオブジェクトは、次の取得サイクルで検出されるまで応答に表示されません。

特定のオブジェクトの詳細を照会するには、そのオブジェクトの一意の ID を入力する必要があります。たと えば、ストレージオブジェクトの指標や分析情報については、を参照してください ["](#page-14-0)[パフォーマンス指標の表](#page-14-0) [示](#page-14-0)["](#page-14-0)。

curl -X GET "https://<hostname>/api/datacenter/cluster/clusters/4c6bf721-2e3f-11e9-a3e2-00a0985badbb" -H "accept: application/json" -H "Authorization: Basic <Base64EncodedCredentials>"

 $\bigodot$ 

cURL コマンド、例、要求、および API への応答は、 Swagger API インターフェイスで参照で きます。Swagger にも記載されているとおり、結果を特定のパラメータでフィルタおよび順序 付けすることができます。これらの API を使用して、クラスタ、ボリューム、 Storage VM な どの特定のストレージオブジェクトについての結果をフィルタリングできます。

### データセンター内のストレージオブジェクト用の **API**

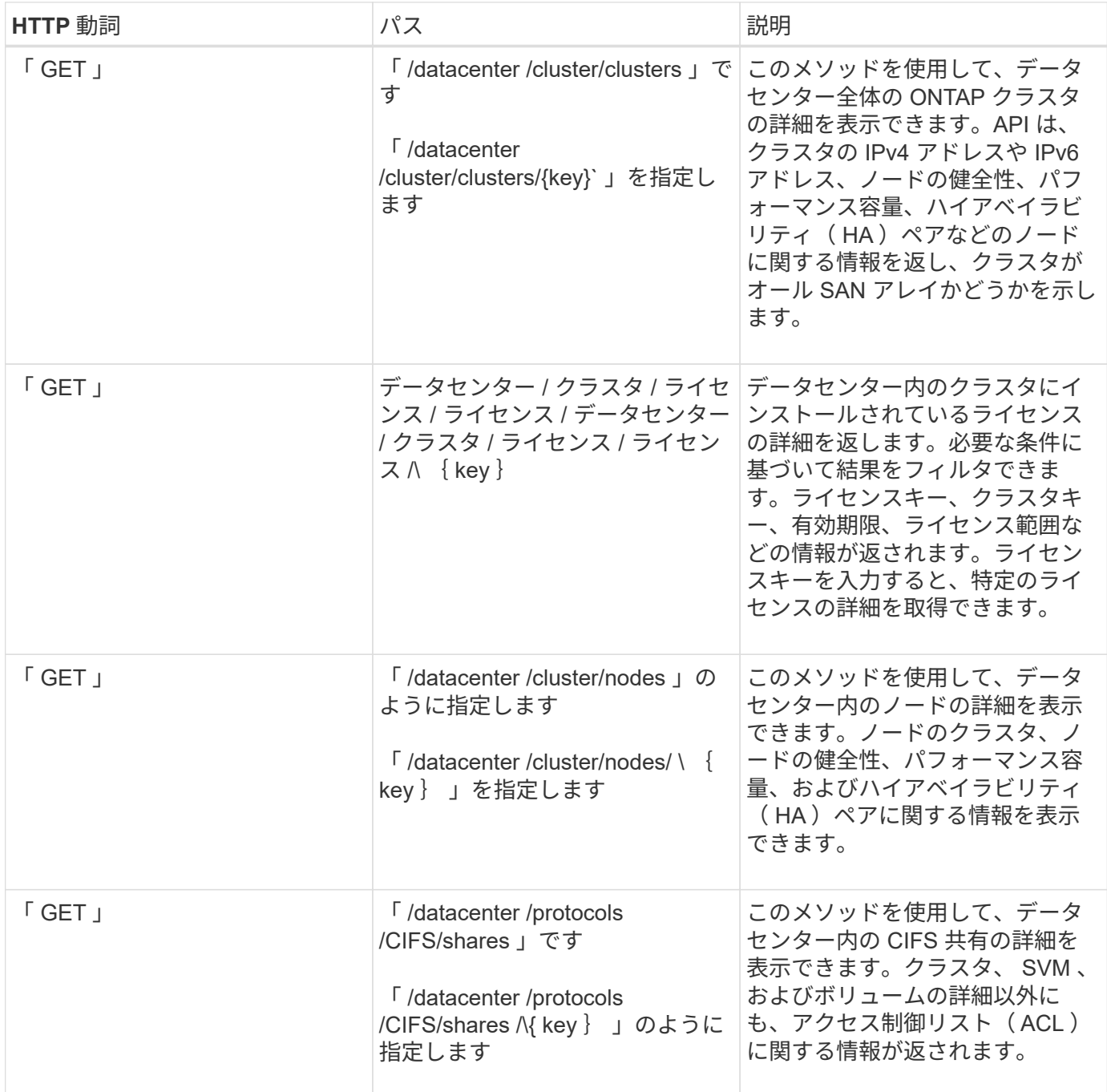

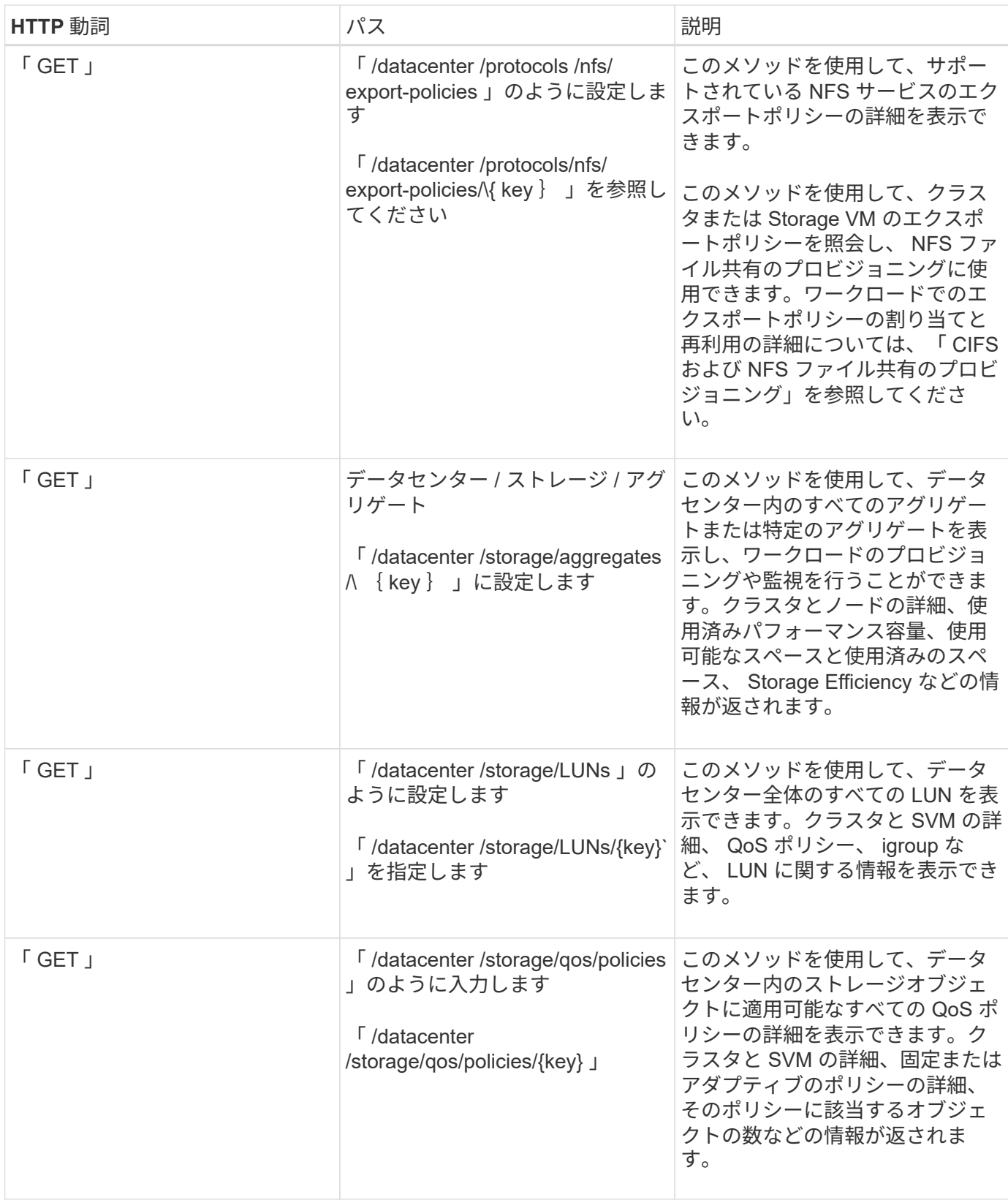

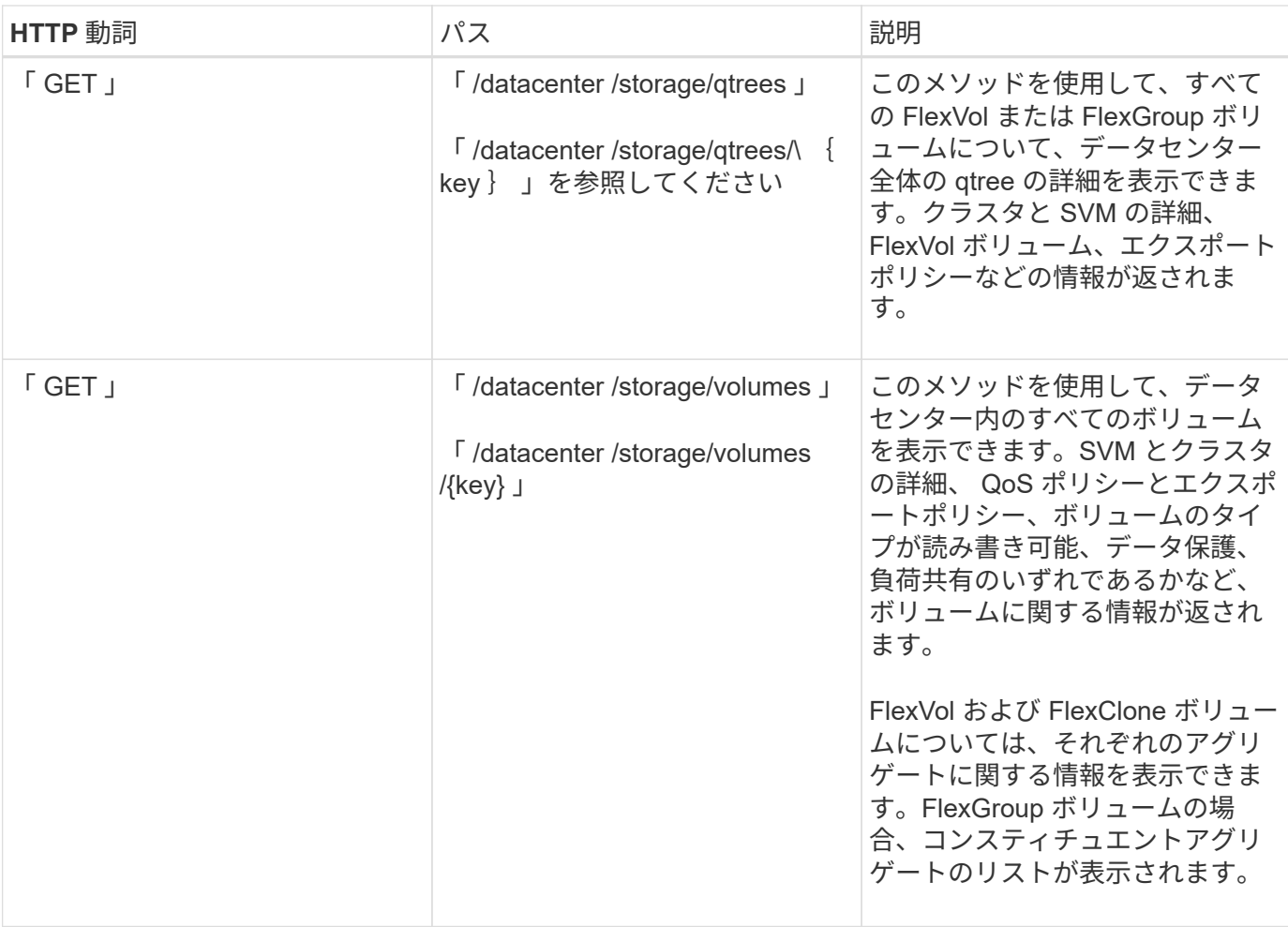

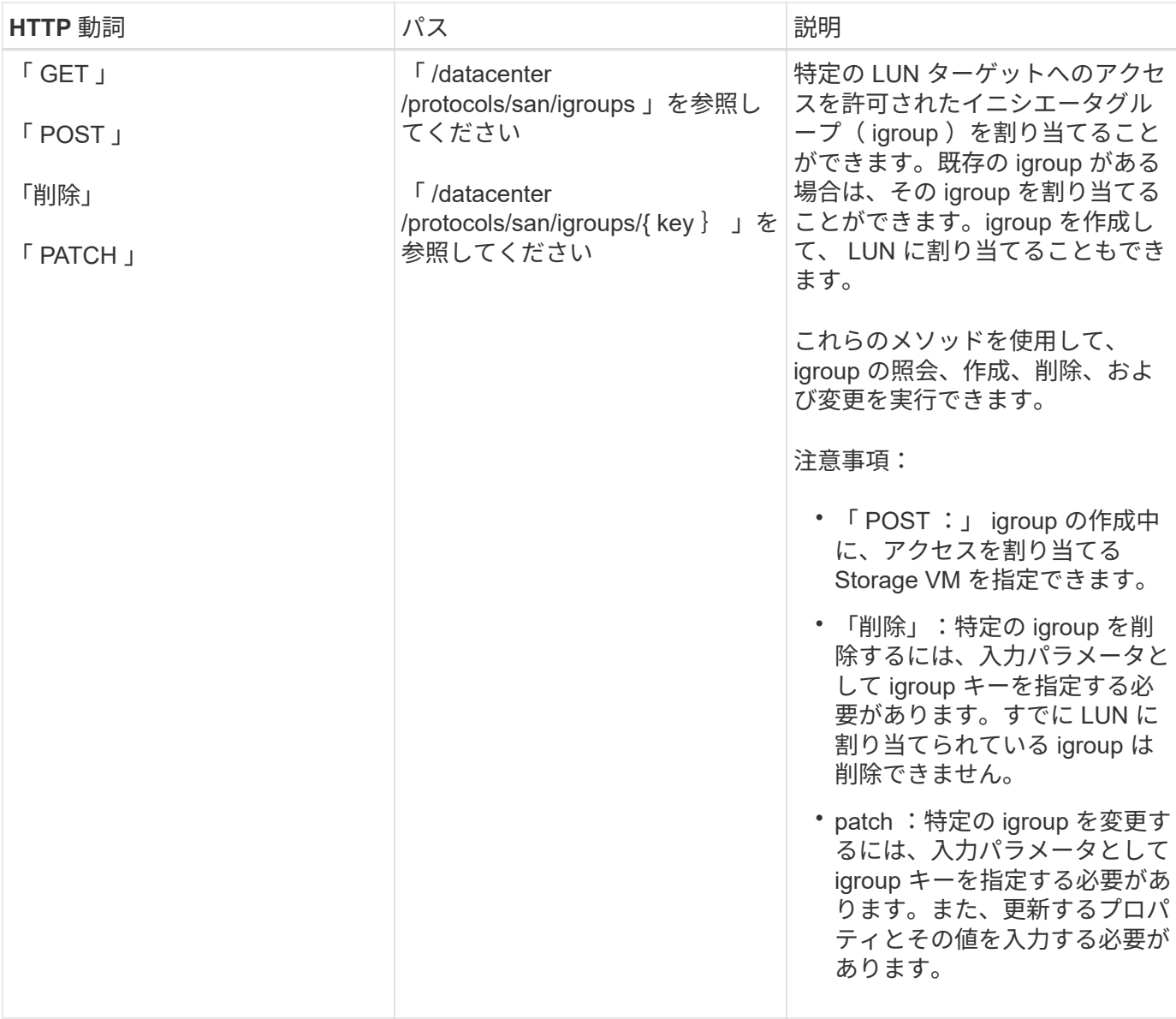

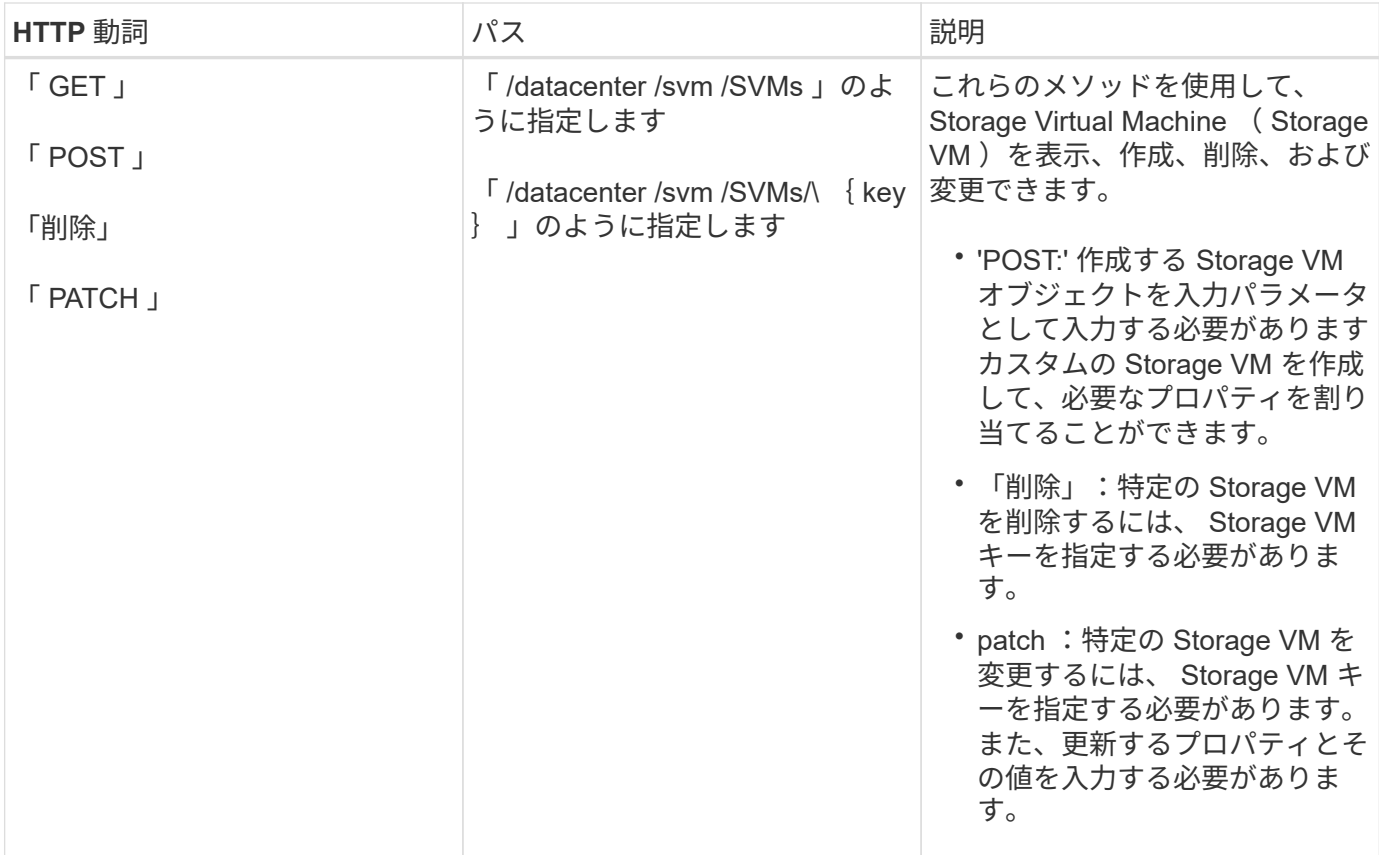

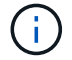

注意事項:

環境で SLO ベースのワークロードプロビジョニングを有効にしている場合、 Storage VM を作成する際に は、 CIFS または SMB 、 NFS 、 FCP など、 LUN とファイル共有のプロビジョニングに必要なすべてのプ ロトコルがこの環境でサポートされていることを確認してください。 および iSCSI などです。Storage VM が 必要なサービスをサポートしていないと、プロビジョニングワークフローが失敗することがあります。対応す るワークロードタイプのサービスも有効にすることを推奨します。

環境で SLO ベースのワークロードプロビジョニングを有効にしている場合、ストレージワークロードがプロ ビジョニングされている Storage VM は削除できません。CIFS または SMB サーバが設定されている Storage VM を削除すると、ローカルの Active Directory 設定に加えて CIFS サーバまたは SMB サーバも削除されま す。ただし、 CIFS サーバまたは SMB サーバの名前は Active Directory 設定に残っているため、 Active Directory サーバから手動で削除する必要があります。

### データセンター内のネットワーク要素用の **API**

データセンターカテゴリの次の API は、環境内のポートとネットワークインターフェイス、特に FC ポート、 FC インターフェイス、イーサネットポート、および IP インターフェイスに関する情報を取得します。

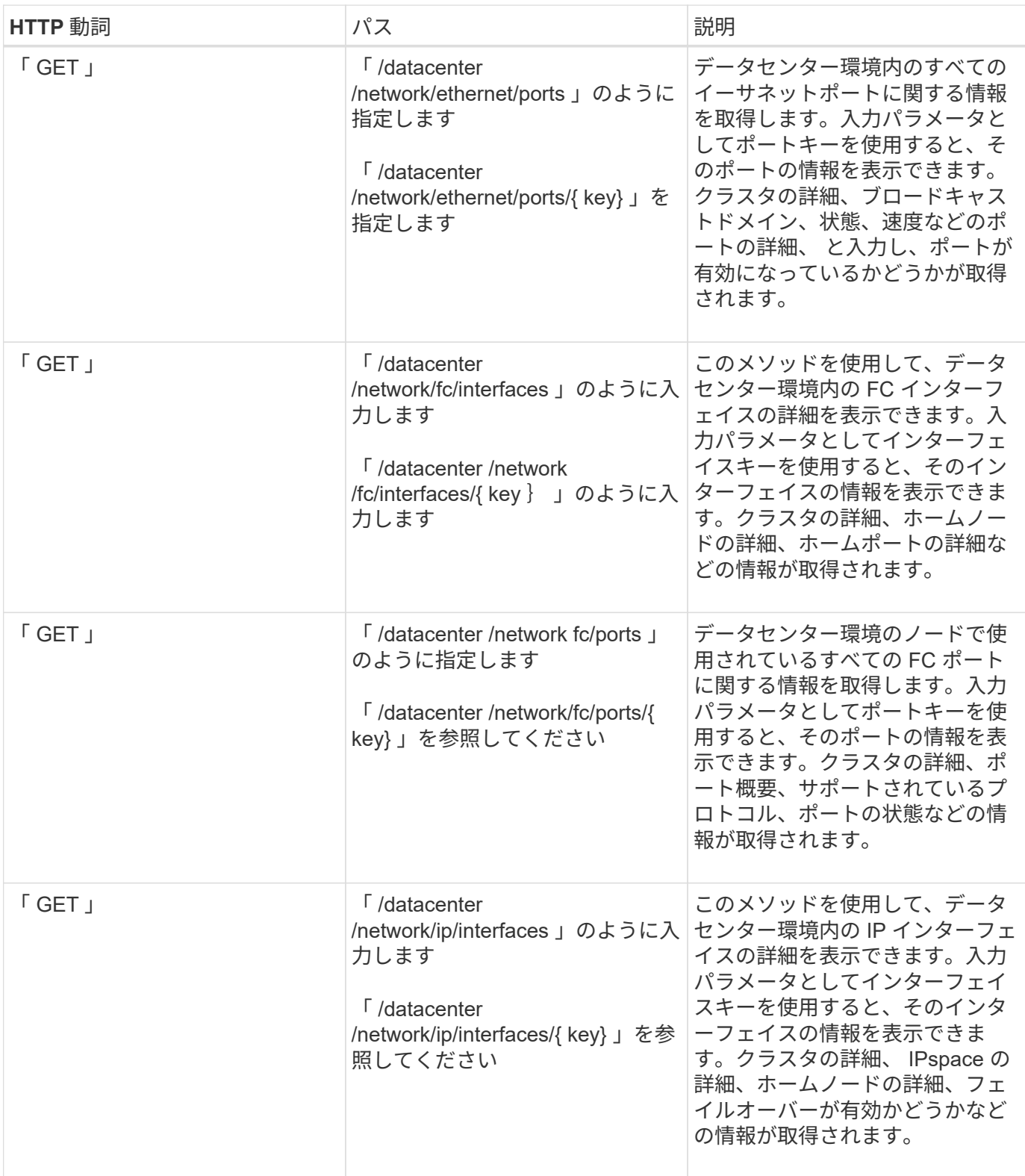

# <span id="page-8-0"></span>プロキシアクセスを介して **ONTAP API** にアクセスする

ゲートウェイ API を使用すると、 Active IQ Unified Manager クレデンシャルを使用して ONTAP REST API を実行し、ストレージオブジェクトを管理するという利点が得られま す。これらの API は、 Unified Manager Web UI から API ゲートウェイ機能を有効にす ると使用できます。

Unified Manager REST API では、 ONTAP クラスタである Unified Manager データソースで実行する一連の 操作のみがサポートされます。その他の機能は、 ONTAP API を使用して利用できます。ゲートウェイ API を 使用すると、各データセンタークラスタに個別にログインしなくても、 ONTAP クラスタですべての API 要求 をトンネリングするパススルーインターフェイスに Unified Manager を使用できます。単一の管理ポイントと して機能し、 Unified Manager インスタンスで管理される ONTAP クラスタ全体で API を実行できます。API ゲートウェイ機能を使用すると、個別にログインしなくても、複数の ONTAP クラスタを一元的に管理できま す。ゲートウェイ API を使用すると、 ONTAP REST API 処理を実行して Unified Manager にログインしたま ま ONTAP クラスタを管理できます。

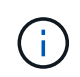

すべてのユーザは、 GET 処理を使用してクエリを実行できます。アプリケーション管理者は、 すべての ONTAP REST 処理を実行できます。

ゲートウェイは、ヘッダーと本文の形式を ONTAP API と同じにすることで、 API 要求をトンネリングするプ ロキシとして機能します。Unified Manager のクレデンシャルを使用して特定の処理を実行することで、個々 のクラスタのクレデンシャルを渡すことなく ONTAP クラスタにアクセスして管理することができます。クラ スタ認証とクラスタ管理は引き続き管理されますが、 API 要求は特定のクラスタで直接実行されます。API か ら返される応答は、対応する ONTAP REST API を ONTAP から直接実行した場合と同じです。

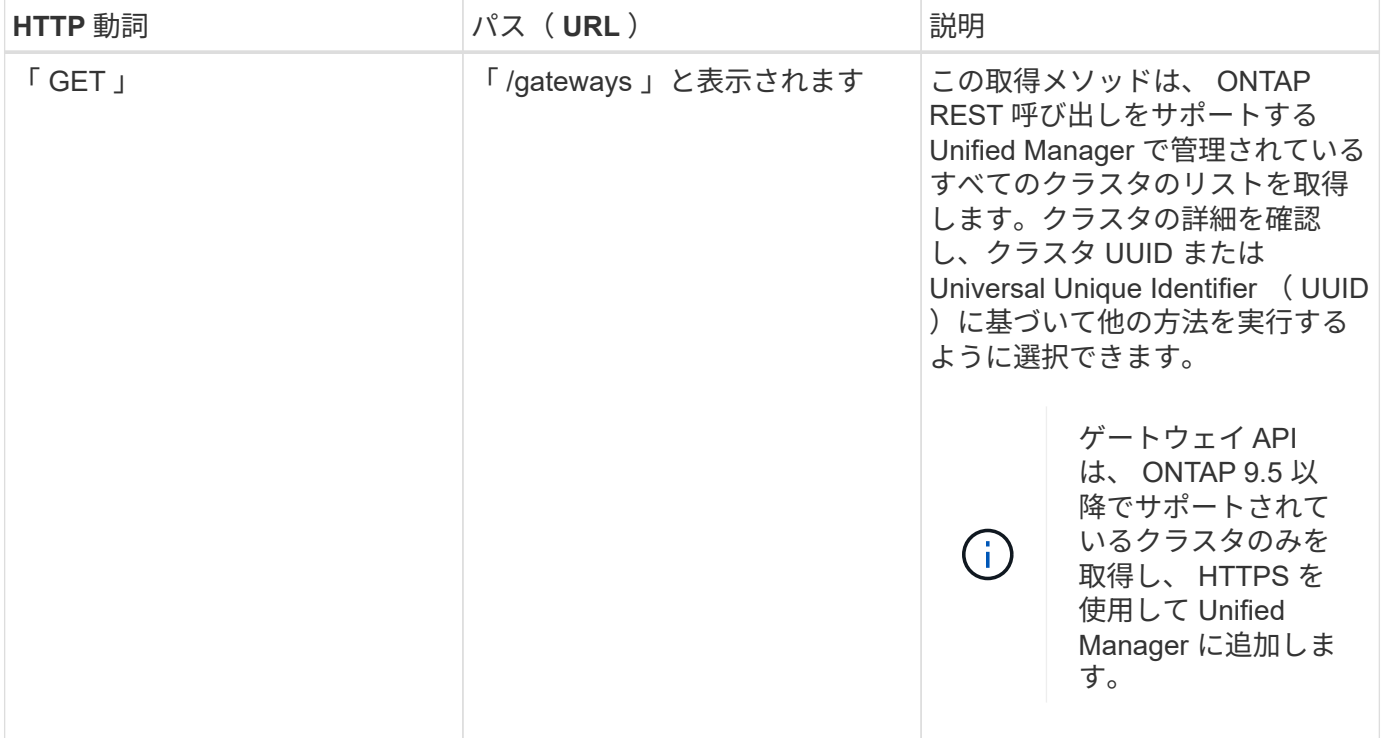

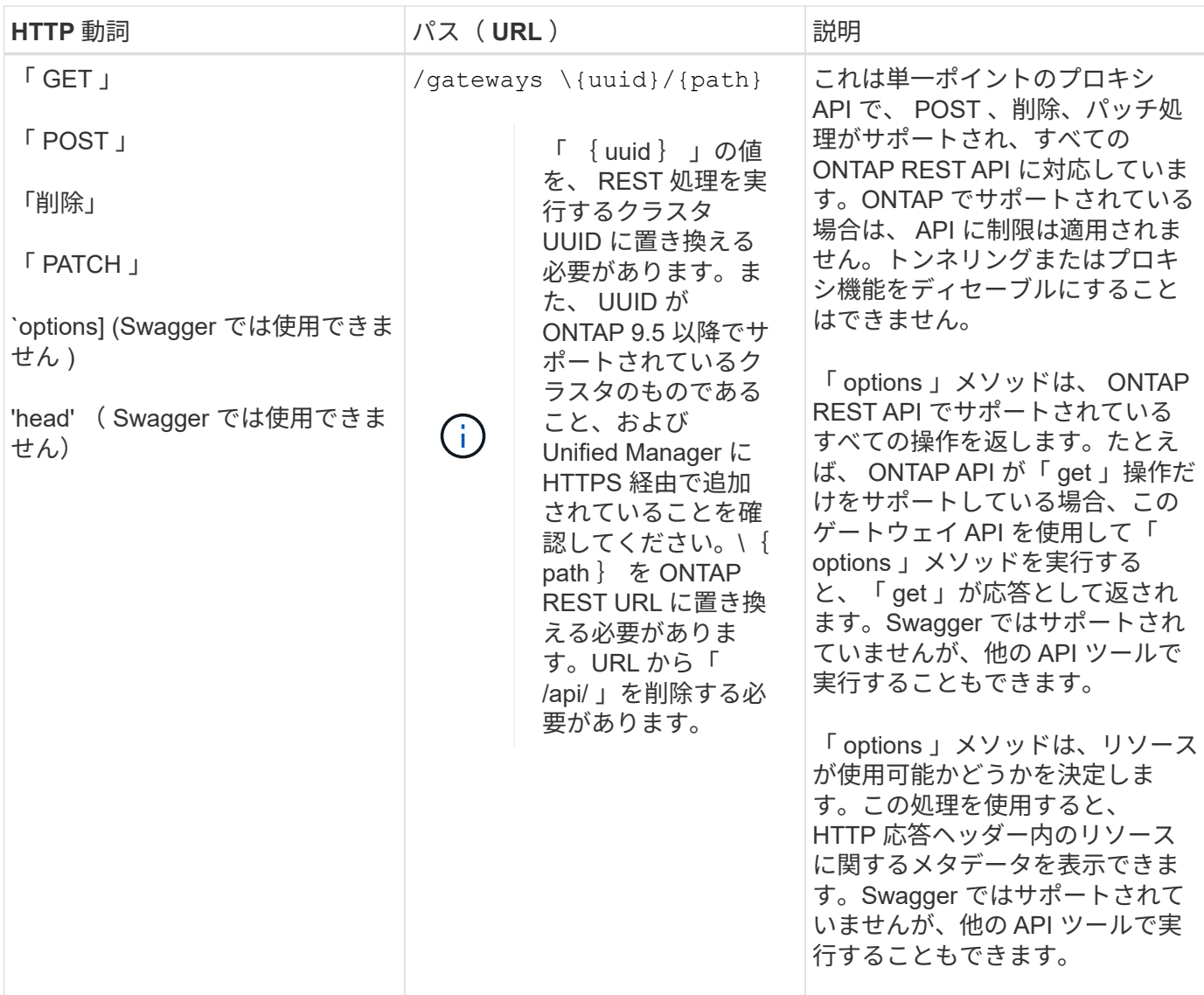

**API** ゲートウェイトンネリングの概要

ゲートウェイ API を使用すると、 Unified Manager を介して ONTAP オブジェクトを管理できます。Unified Manager はクラスタと認証の詳細を管理し、 ONTAP REST エンドポイントに要求をリダイレクトします。ゲ ートウェイ API は、ヘッダーおよび応答本文内の Engine of Application State ( HATEOAS )リンクとして、 URL および Hypermedia を API ゲートウェイベース URL で変換します。ゲートウェイ API は、 ONTAP REST URL を追加して必要な ONTAP REST エンドポイントを実行するプロキシのベース URL として機能し ます。

この例では、ゲートウェイ API (プロキシベース URL )は「 /gateways /{uuid}/`」です

取得される ONTAP API は '/storage/volumes ですpath パラメータの値として、 ONTAP API REST URL を追 加する必要があります。

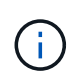

パスを追加する際には、 URL の先頭にある「 / 」記号を削除していることを確認してくださ い。「 /storage/volumes 」の場合は「 storage /volumes 」を追加します

追加される URL は '+/gateways /{ uuid}/storage/volumes +` です

「 get 」操作を実行すると、生成される URL は「 GETttp://<hostname\\>/api/gateways / <cluster\_UUID\\>/storage/volumes 」です

ONTAP REST URL の「 /api 」タグが付加された URL から削除され、ゲートウェイ API の「 /api 」タグは保 持されます。

• cURL コマンドの例 \*

curl -X GET "https://<hostname>/api/gateways/1cd8a442-86d1-11e0-ae1c-9876567890123/storage/volumes" -H "accept: application/hal+json" -H "Authorization: Basic <Base64EncodedCredentials>"

API は、クラスタ内のストレージボリュームのリストを返します。応答形式は、 ONTAP から同じ API を実行 した場合と同じです。ONTAP REST ステータスコードが返されます。

### **API** スコープを設定します

すべての API には、クラスタのスコープ内にコンテキストセットがあります。Storage VM ベースで動作する API のスコープはクラスタでもあります。つまり、 API 処理は管理対象クラスタ内の特定の Storage VM に対 して実行されます。「 /gateways /{uuid}/{path}` API 」を実行するときは、処理を実行するクラスタのクラス タ UUID ( Unified Manager データソース UUID )を入力するようにしてください。そのクラスタ内の特定の Storage VM にコンテキストを設定する場合は、その Storage VM キーを X-Dot -svm-UUID パラメータとして 指定するか、 Storage VM の名前を X-Dot -SVM-name パラメータとして入力します。パラメータが文字列ヘ ッダーのフィルタとして追加され、そのクラスタ内の Storage VM の範囲内で処理が実行されます。

• cURL コマンドの例 \*

```
curl -X GET "https://<hostname>/api/gateways/e4f33f90-f75f-11e8-9ed9-
00a098e3215f/storage/volume" -H "accept: application/hal+json" -H "X-Dot-
SVM-UUID: d9c33ec0-5b61-11e9-8760-00a098e3215f"
-H "Authorization: Basic <Base64EncodedCredentials>"
```
ONTAP REST APIの使用方法の詳細については、を参照してください ["ONTAP REST API](https://docs.netapp.com/us-en/ontap-automation/index.html) [の](https://docs.netapp.com/us-en/ontap-automation/index.html)[自](https://docs.netapp.com/us-en/ontap-automation/index.html)[動](https://docs.netapp.com/us-en/ontap-automation/index.html)[化](https://docs.netapp.com/us-en/ontap-automation/index.html)["](https://docs.netapp.com/us-en/ontap-automation/index.html)

# <span id="page-11-0"></span>管理タスクの実行

「 administration 」カテゴリの API を使用して、バックアップ設定の変更、バックアッ プファイル情報およびクラスタ証明書の検証、および ONTAP クラスタの Active IQ Unified Manager データソースの管理を行うことができます。

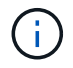

これらの処理を実行するには、アプリケーション管理者ロールが必要です。また、 Unified Manager Web UI を使用してこれらの設定を行うこともできます。

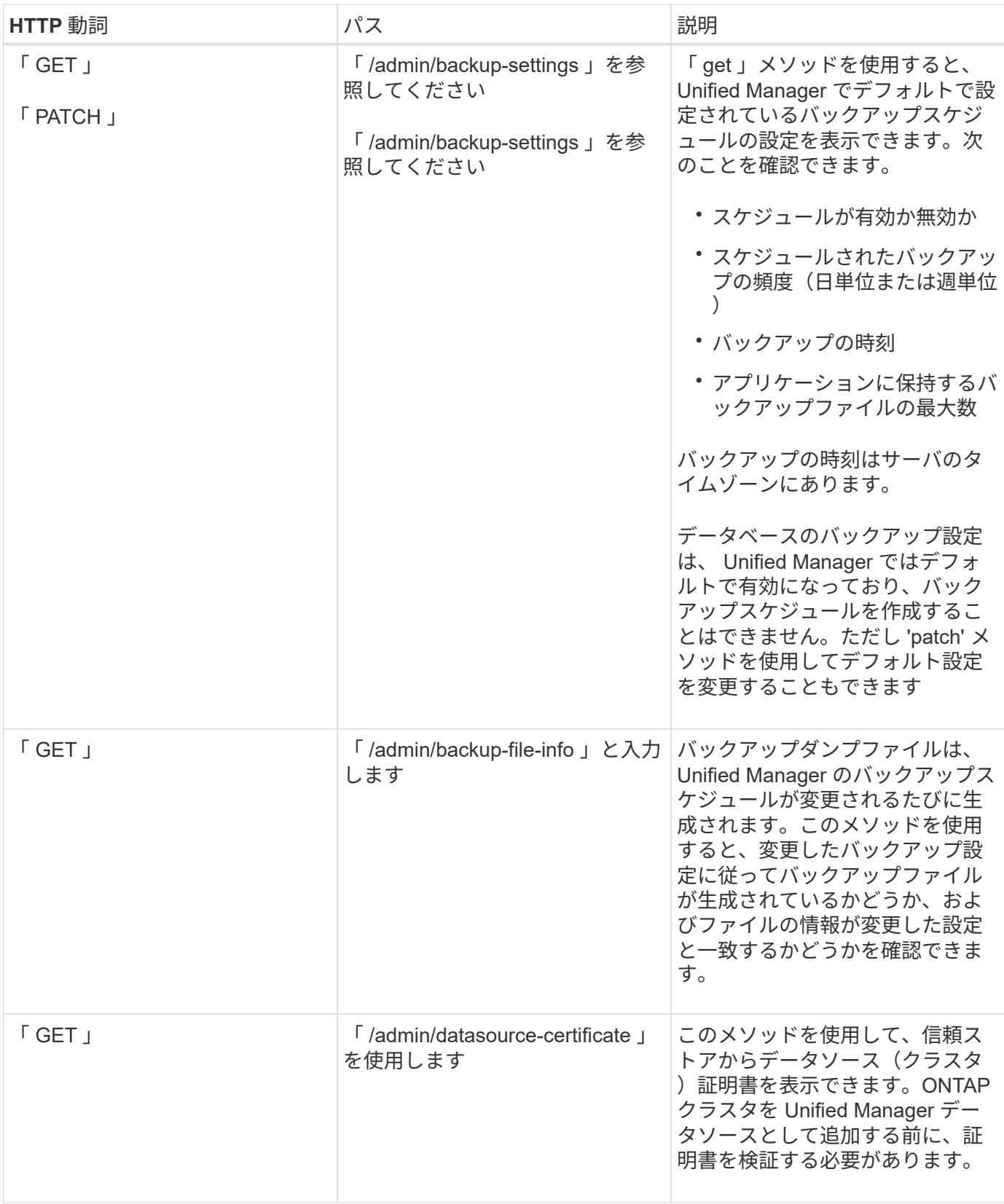

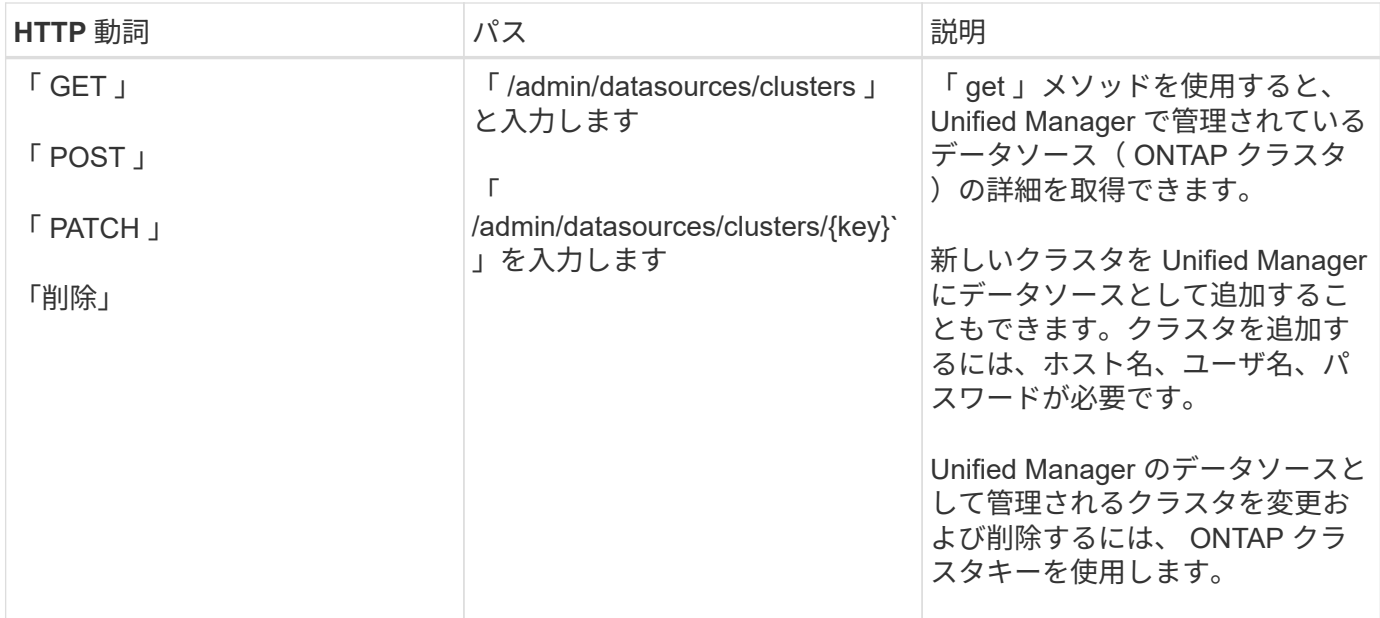

### <span id="page-13-0"></span>ユーザの管理

「セキュリティ」カテゴリの API を使用して、 Active IQ Unified Manager 内の選択した クラスタオブジェクトへのユーザアクセスを制御できます。ローカルユーザまたはデー タベースユーザを追加できます。また、認証サーバに属するリモートユーザやリモート グループを追加することもできます。ユーザに割り当てたロールの権限に基づいて、ス トレージオブジェクトを管理したり、 Unified Manager でデータを表示したりできま す。

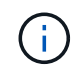

これらの処理を実行するには、アプリケーション管理者ロールが必要です。また、 Unified Manager Web UI を使用してこれらの設定を行うこともできます。

「セキュリティ」カテゴリの API では、ユーザパラメータである「ユーザ」パラメータを使用します。キー パラメータはユーザエンティティの一意の識別子ではありません。

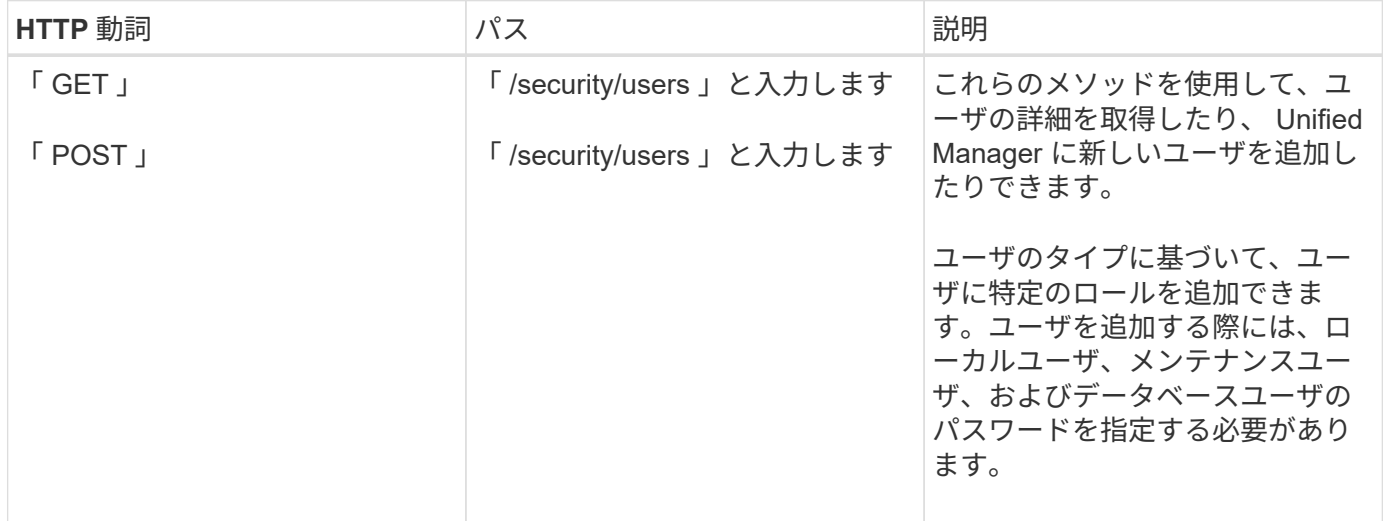

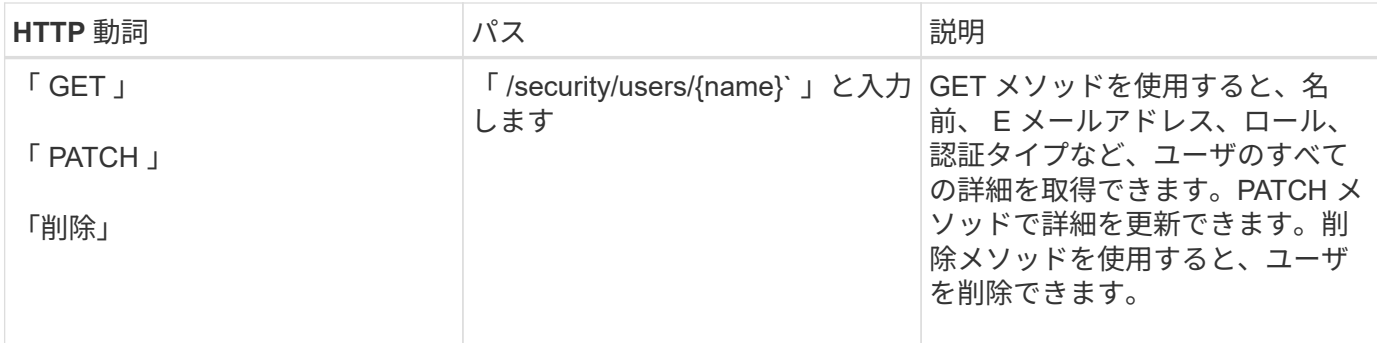

# <span id="page-14-0"></span>パフォーマンス指標の表示

Active IQ Unified Manager では '/datacenter カテゴリの下に一連の API を用意しており ' データセンター内のクラスタおよびストレージオブジェクトのパフォーマンスデータを 表示できますこれらの API は、クラスタ、ノード、 LUN 、ボリューム、アグリゲート などのさまざまなストレージオブジェクトのパフォーマンスデータを取得します。 Storage VM 、 FC インターフェイス、 FC ポート、イーサネットポート、 IP インター フェイス

「 /metrics 」および「 /analytics 」の API は、パフォーマンスメトリックの異なるビューを提供します。これ を使用すると、データセンター内の次のストレージオブジェクトのさまざまなレベルの詳細にドリルダウンで きます。

- クラスタ
- ノード
- Storage VMs
- アグリゲート
- 個のボリューム
- LUN
- FC インターフェイス
- FC ポート
- イーサネットポート
- IP インターフェイス

次の表は ' 取得したパフォーマンス・データの詳細に関して '/metric' と '/analytics API の比較を示しています

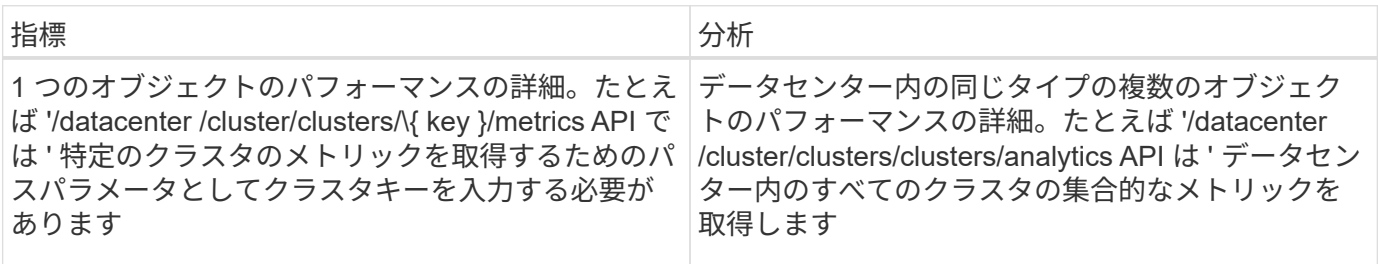

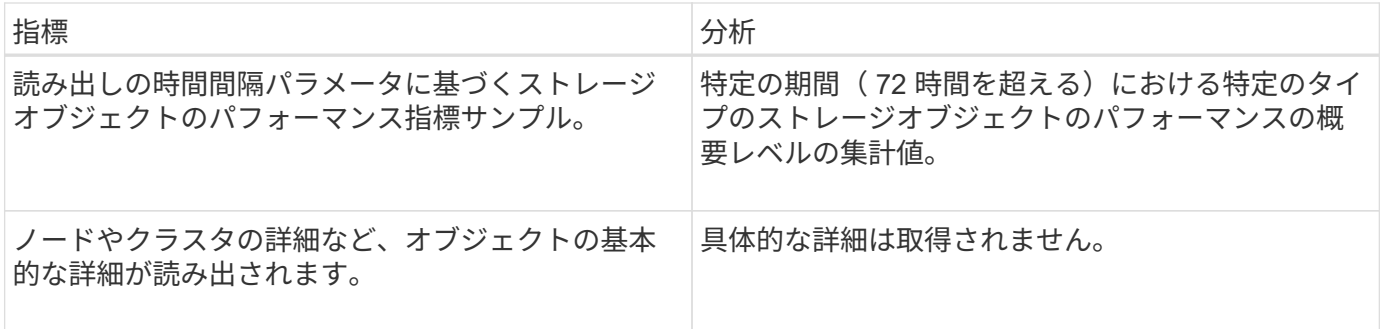

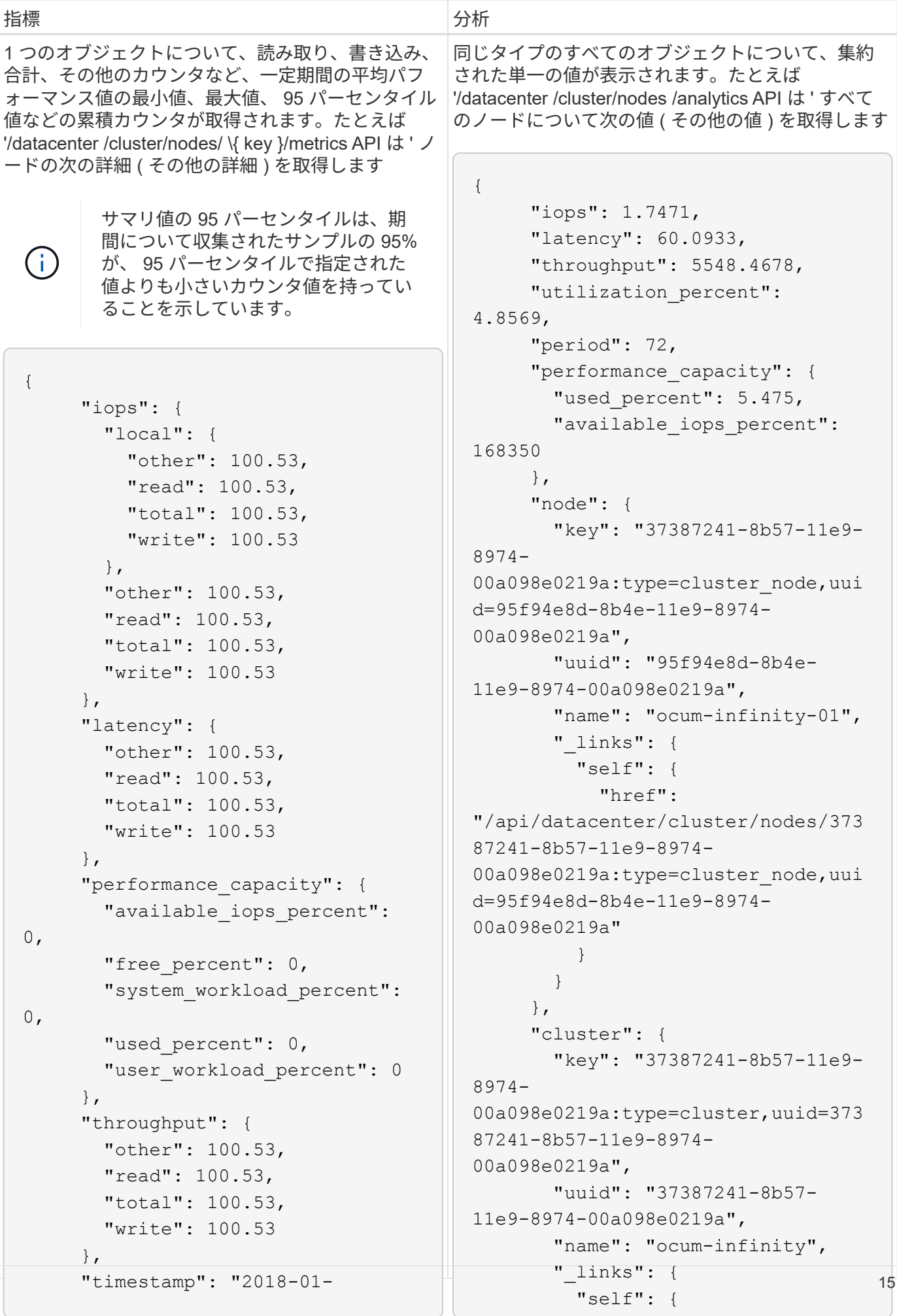

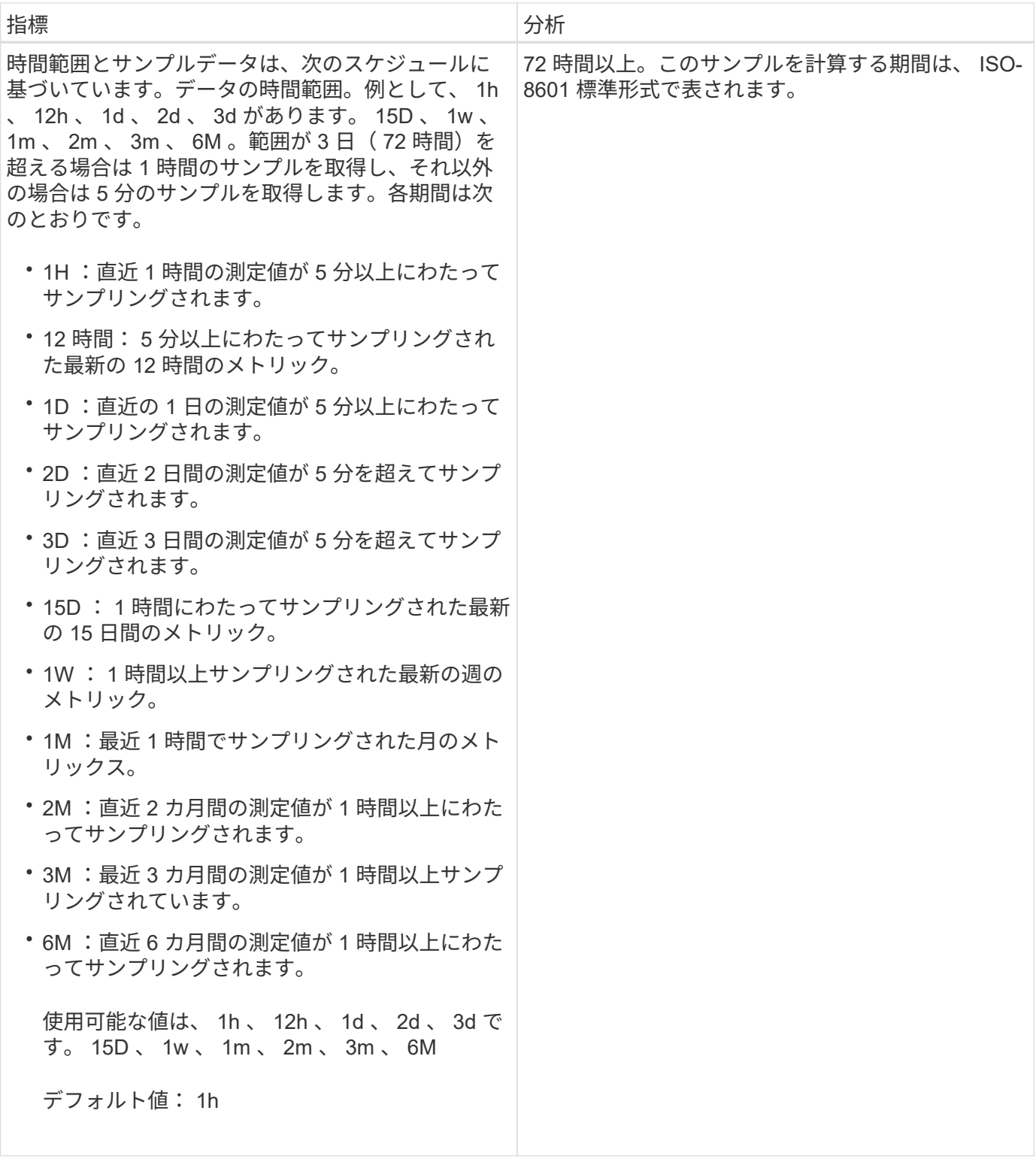

次の表は '/metrics および '/analytics API の詳細を示しています

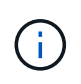

これらの API から返される IOPS およびパフォーマンス・メトリックは '100.53' のように 2 倍 の値ですこれらの浮動小数点値をパイプ( | )およびワイルドカード( \* )文字でフィルタリ ングすることはできません。

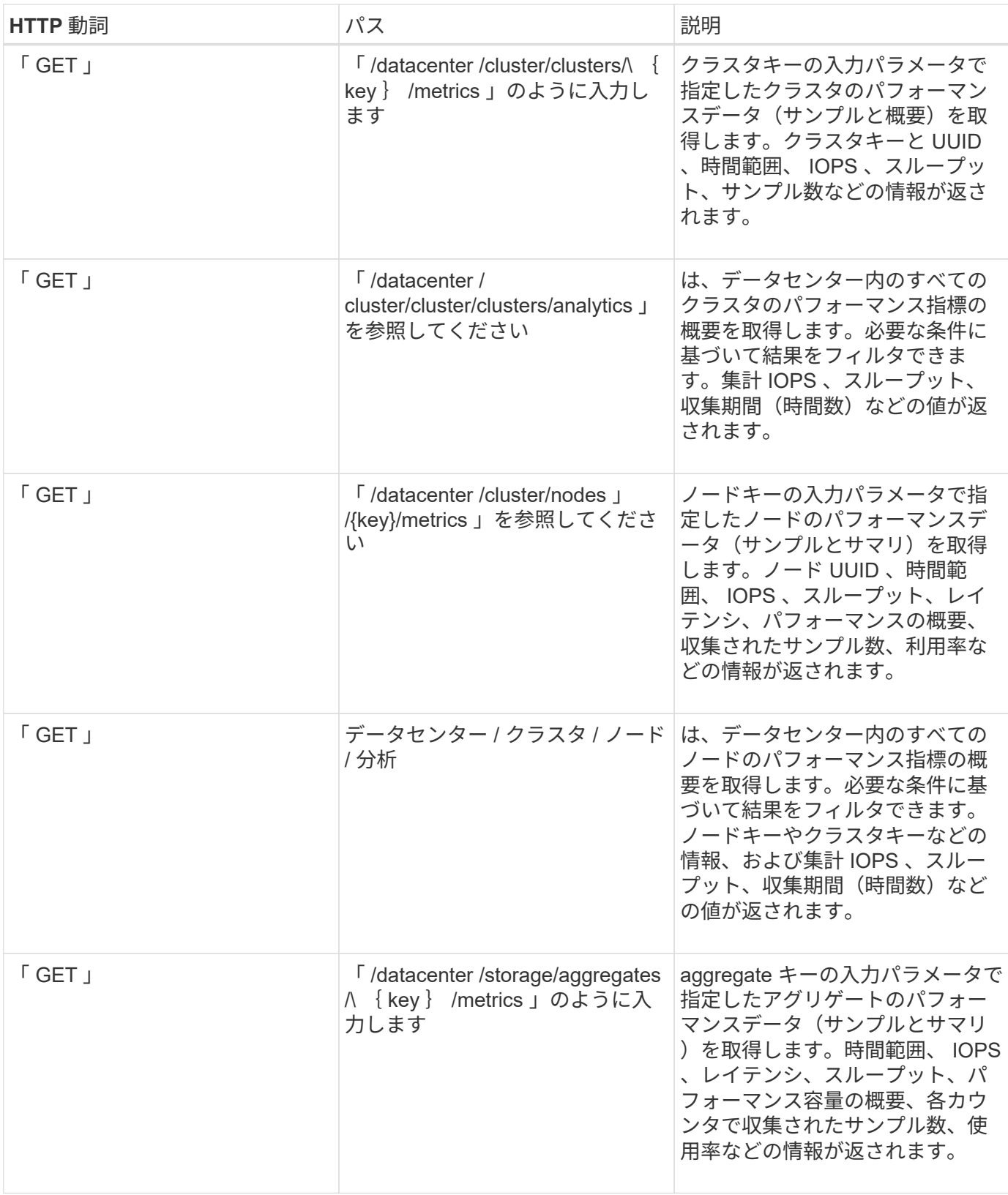

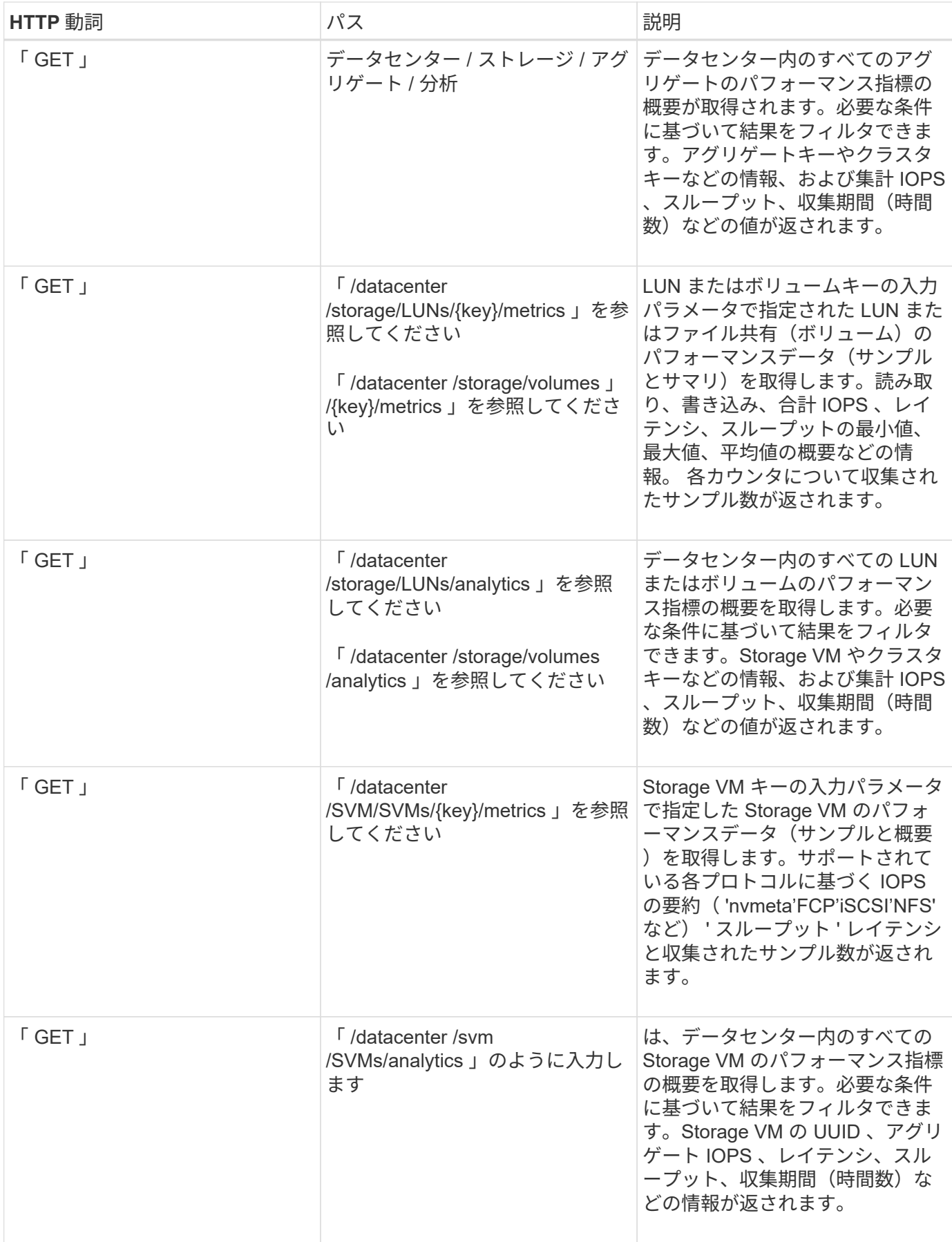

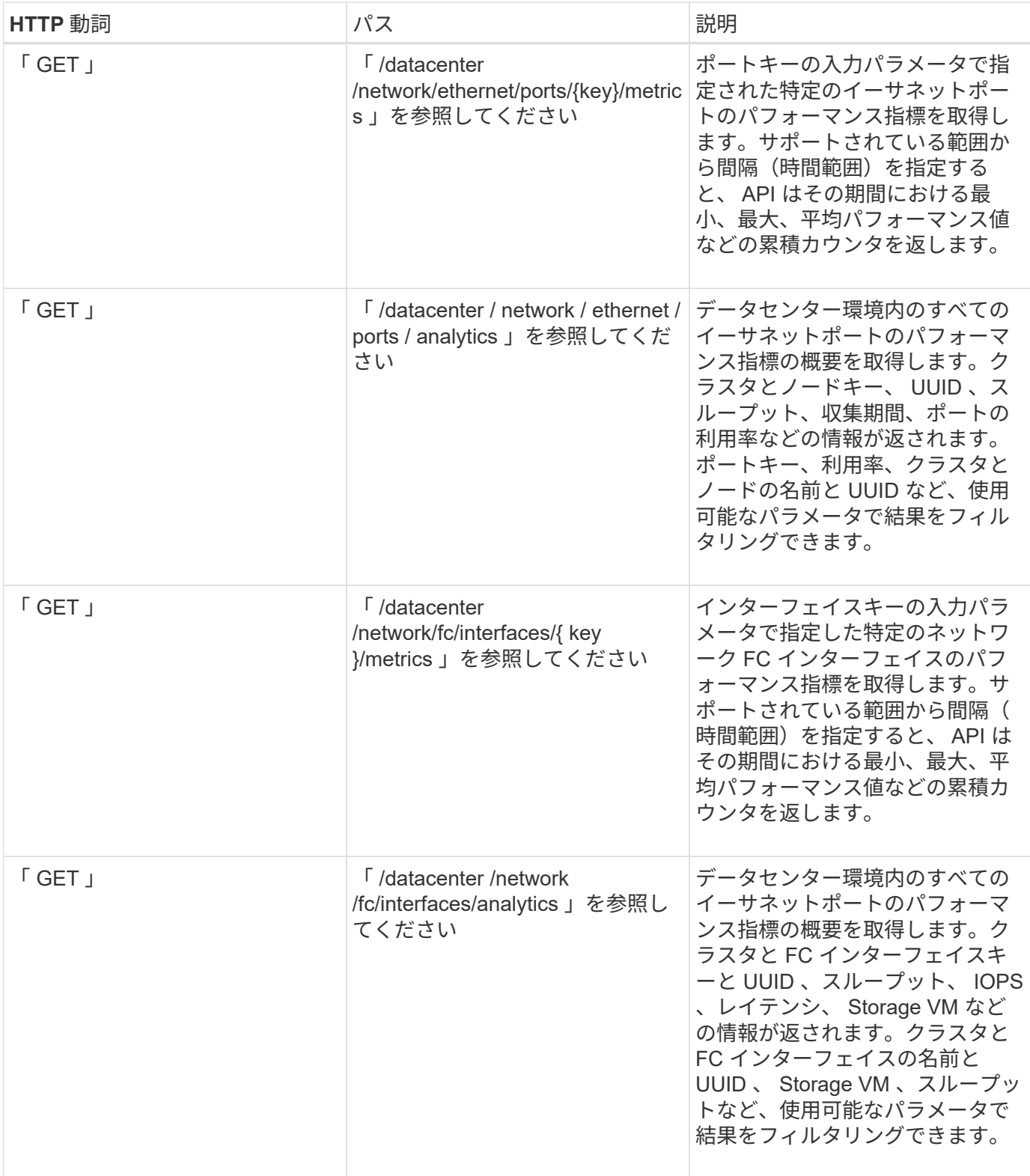

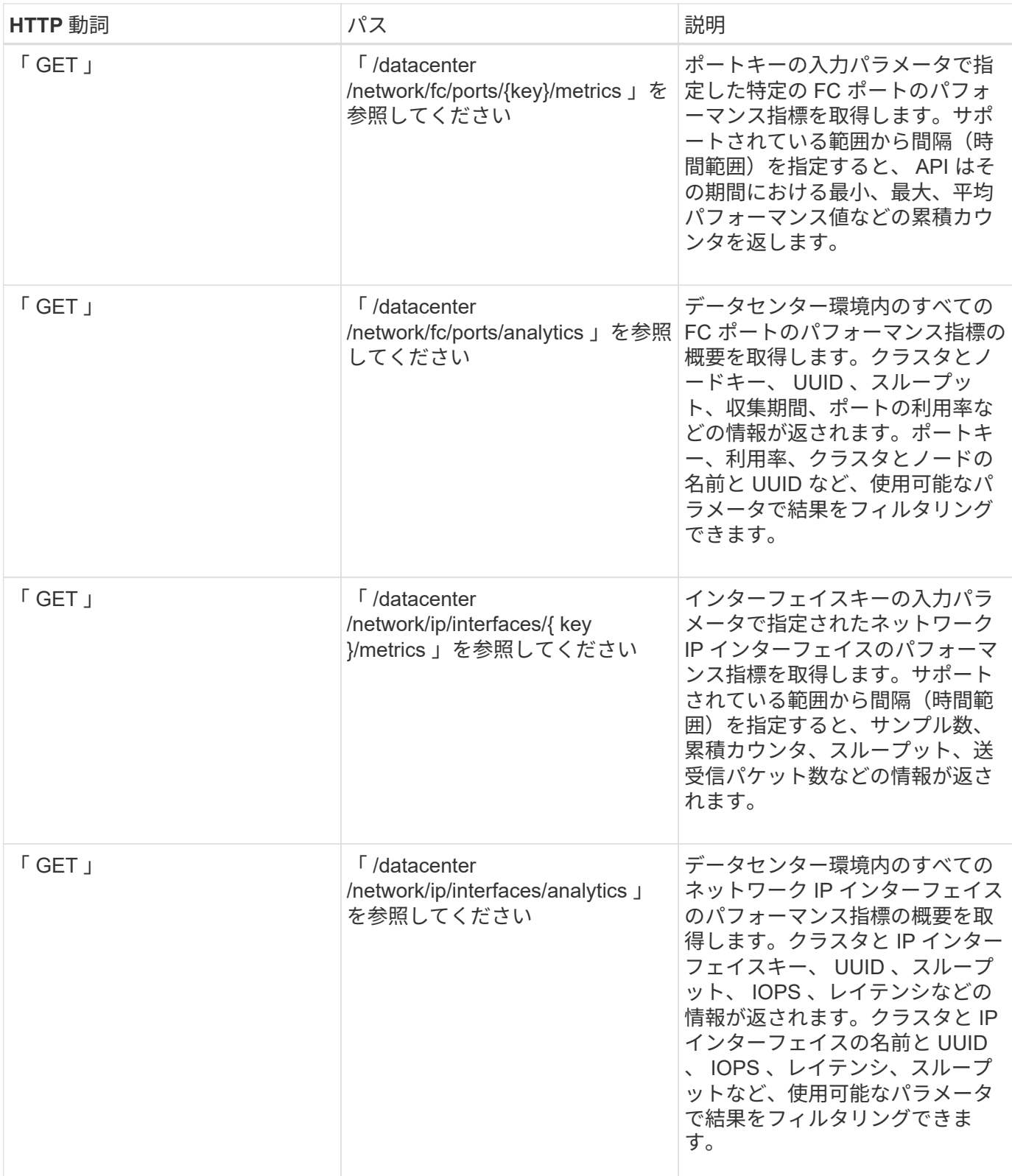

# <span id="page-21-0"></span>ジョブおよびシステムの詳細を表示しています

「管理サーバ」カテゴリの「ジョブ」 API を使用して、非同期操作の実行の詳細を表示 できます。「管理サーバ」カテゴリの「システム」 API を使用すると、 Active IQ Unified Manager 環境内のインスタンスの詳細を表示できます。

### ジョブの表示

Active IQ Unified Manager では、リソースの追加や変更などの処理は、同期および非同期の API 呼び出しに よって実行されます。非同期で実行されるようにスケジュールされている呼び出しは、その呼び出しに対して 作成されたジョブオブジェクトによって追跡できます。各ジョブオブジェクトには、識別用の一意のキーがあ ります。各ジョブオブジェクトはジョブオブジェクト URI を返し、ジョブの進捗状況を確認および追跡でき ます。この API を使用して、各実行の詳細を取得できます。

この API を使用して、履歴データを含む、データセンターのすべてのジョブオブジェクトを照会できます。 デフォルトですべてのジョブを照会すると、 Web UI および API インターフェイスからトリガーされた最新 20 件のジョブの詳細が返されます。組み込みのフィルタを使用して、特定のジョブを表示します。ジョブキ ーを使用して特定のジョブの詳細を照会し、リソースに対して次の処理セットを実行することもできます。

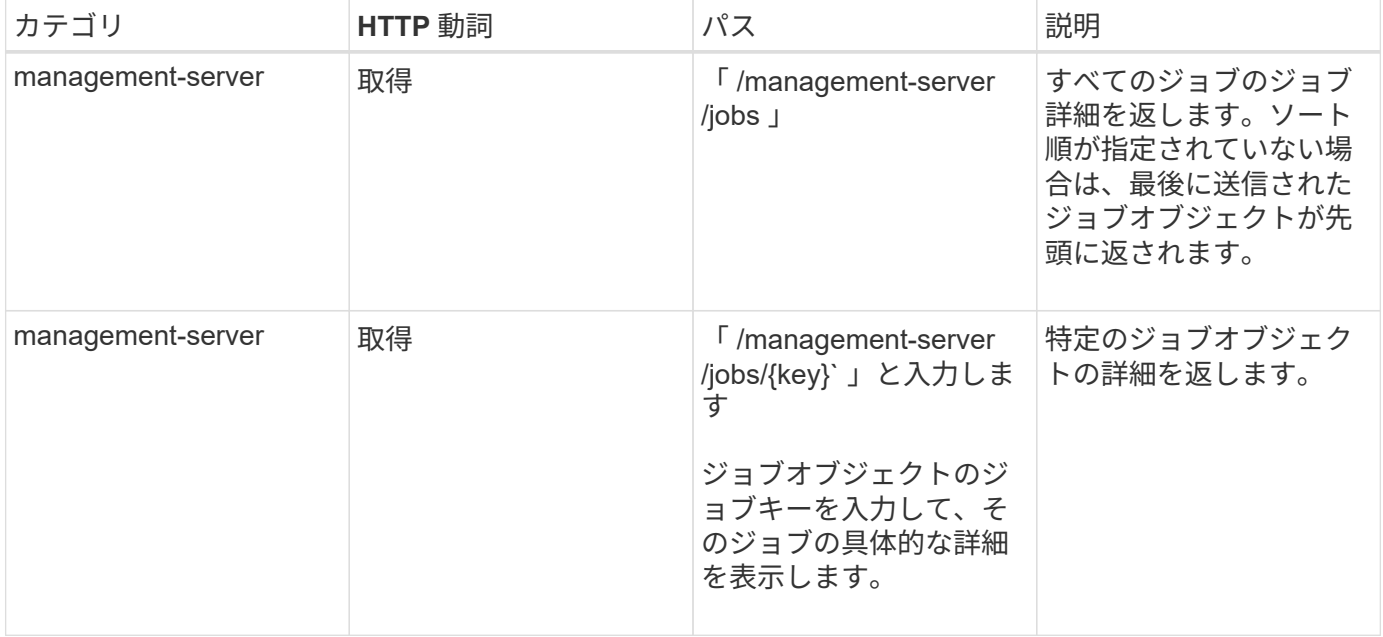

### システムの詳細の表示

「 /management-server / system 」 API を使用すると、インスタンス固有の Unified Manager 環境の詳細を照 会できます。API から返される製品とサービスに関する情報には、システムにインストールされている Unified Manager のバージョン、 UUID 、ベンダー名、ホスト OS 、名前、 概要、および Unified Manager イ ンスタンスで実行されているサービスのステータス。

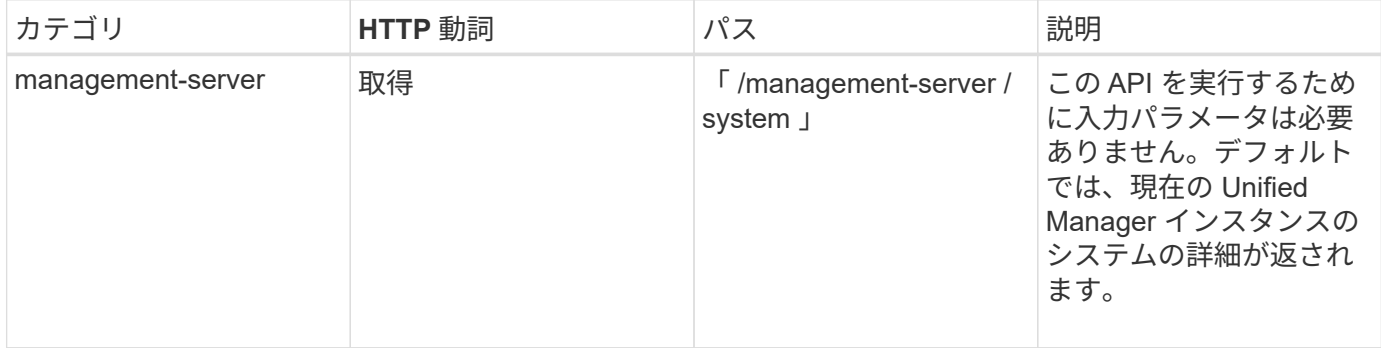

### <span id="page-23-0"></span>イベントとアラートの管理

「イベント」、「アラート」、「管理サーバ」カテゴリの「スクリプト」 API を使用す ると、 Active IQ Unified Manager 環境でのアラートに関連付けられたイベント、アラー ト、およびスクリプトを管理できます。

### イベントを表示および変更する

Unified Manager は、 Unified Manager で監視および管理されているクラスタについて ONTAP で生成された イベントを受信します。これらの API を使用して、クラスタに対して生成されたイベントを表示し、解決お よび更新することができます。

「 /management-server/events 」 API の「 get 」メソッドを実行すると、履歴データを含むデータセンター 内のイベントを照会できます。名前、インパクトレベル、インパクトエリア、重大度などの組み込みフィルタ を使用します。 特定のイベントを表示するには、状態、リソース名、およびリソースタイプを指定します。 リソースタイプと領域パラメータは、イベントが発生したストレージオブジェクトに関する情報を返し、影響 領域は、可用性、容量、構成、セキュリティなど、イベントが発生した問題に関する情報を返します。 保護 とパフォーマンス:

この API の PATCH 処理を実行すると、イベントの解決ワークフローを有効にすることができます。イベント を自分または別のユーザに割り当てて、イベントの受信を確認することができます。リソースに対して手順を 実行してイベントをトリガーした問題を解決すると、この API を使用してイベントを解決済みとしてマーク できます。

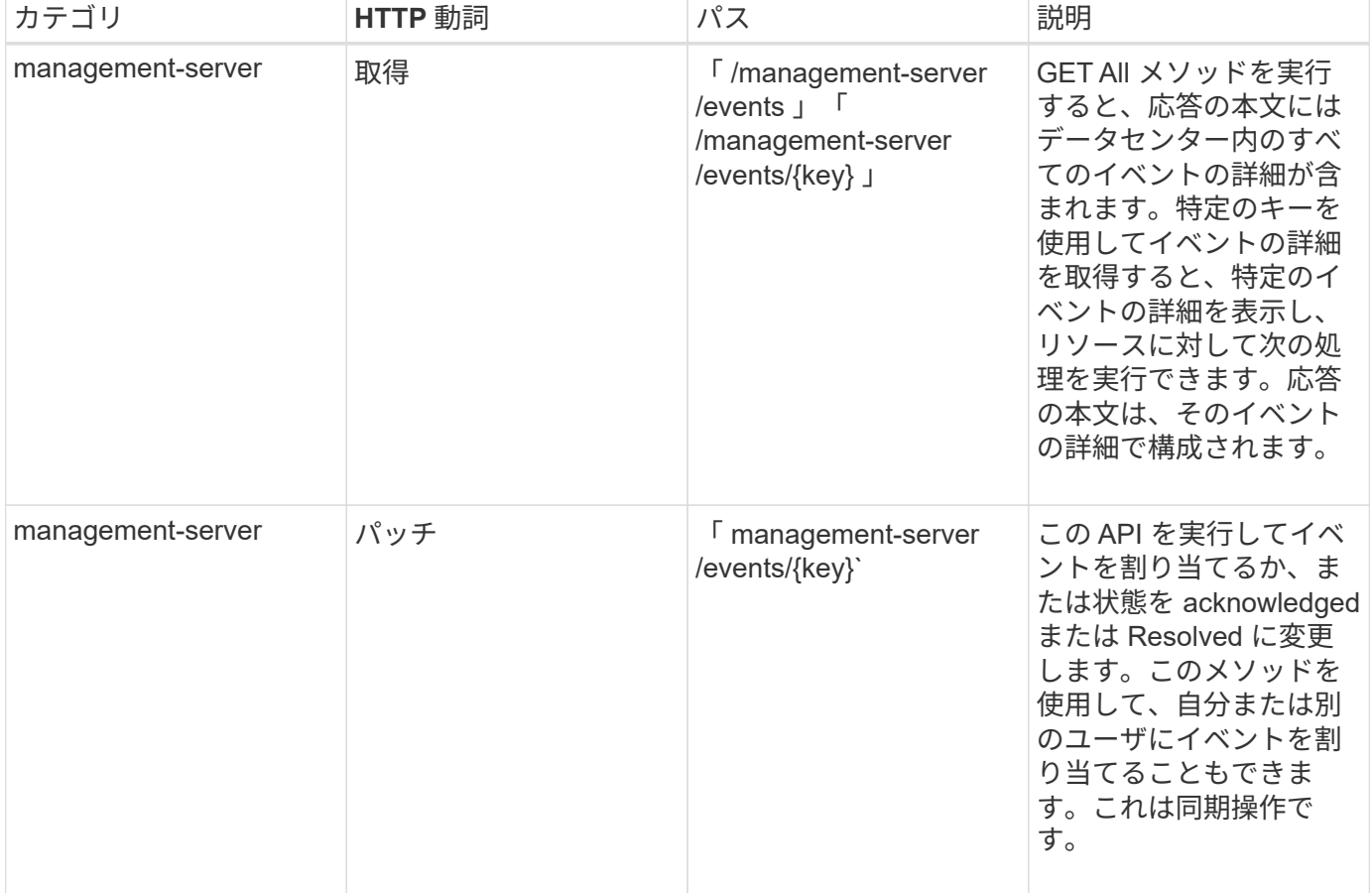

イベントの詳細については、を参照してください ["](https://docs.netapp.com/ja-jp/active-iq-unified-manager-910/events/concept_manage_events.html)[イベントの管理](https://docs.netapp.com/ja-jp/active-iq-unified-manager-910/events/concept_manage_events.html)["](https://docs.netapp.com/ja-jp/active-iq-unified-manager-910/events/concept_manage_events.html)

### アラートの管理

イベントは自動的かつ継続的に生成されます。Unified Manager では、イベントが特定のフィルタ条件を満た している場合にのみアラートが生成されます。アラートを生成するイベントを選択できます。/managementserver/alerts API を使用すると ' 特定の重大度タイプのイベントまたはイベントが発生したときに自動的に通 知を送信するようにアラートを設定できます

アラートの詳細については、を参照してください ["](https://docs.netapp.com/ja-jp/active-iq-unified-manager-910/events/concept_manage_alerts.html)[アラートの管理](https://docs.netapp.com/ja-jp/active-iq-unified-manager-910/events/concept_manage_alerts.html)["](https://docs.netapp.com/ja-jp/active-iq-unified-manager-910/events/concept_manage_alerts.html)

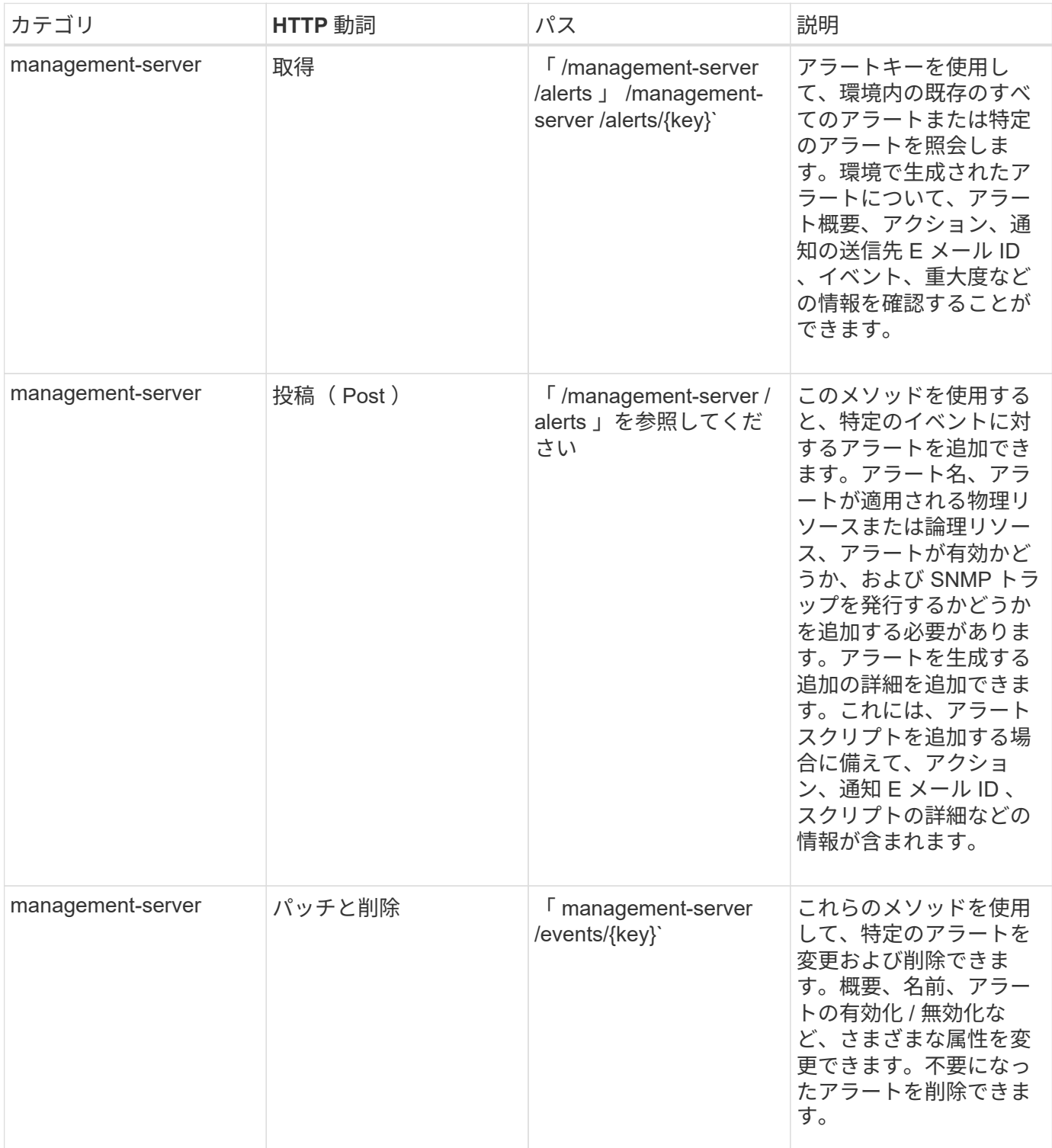

 $\bigcirc$ 

アラートを追加するリソースを選択する際に、リソースとしてクラスタを選択しても、そのク ラスタ内のストレージオブジェクトは自動的には選択されないことに注意してください。たと えば、すべてのクラスタのすべての重大イベントに対するアラートを作成した場合、受信する アラートの対象はクラスタの重大イベントのみです。ノードやアグリゲートなどの重大イベン トに対するアラートは受信しません。

### スクリプトの管理

/management-server/scripts'API を使用して ' アラートがトリガーされたときに実行されるスクリプトにアラ ートを関連付けることもできますUnified Manager で複数のストレージオブジェクトを自動的に変更または更 新するスクリプトを作成することができます。スクリプトはアラートに関連付けられます。イベントによって アラートがトリガーされるとスクリプトが実行されます。カスタムスクリプトをアップロードし、アラートが 生成されたときの動作をテストすることができます。Unified Manager でイベントに対するアラートが発生し たときにスクリプトが実行されるように、スクリプトにアラートを関連付けることができます。

スクリプトの詳細については、を参照してください ["](https://docs.netapp.com/ja-jp/active-iq-unified-manager-910/events/concept_manage_scripts.html)[スクリプトの管理](https://docs.netapp.com/ja-jp/active-iq-unified-manager-910/events/concept_manage_scripts.html)["](https://docs.netapp.com/ja-jp/active-iq-unified-manager-910/events/concept_manage_scripts.html)

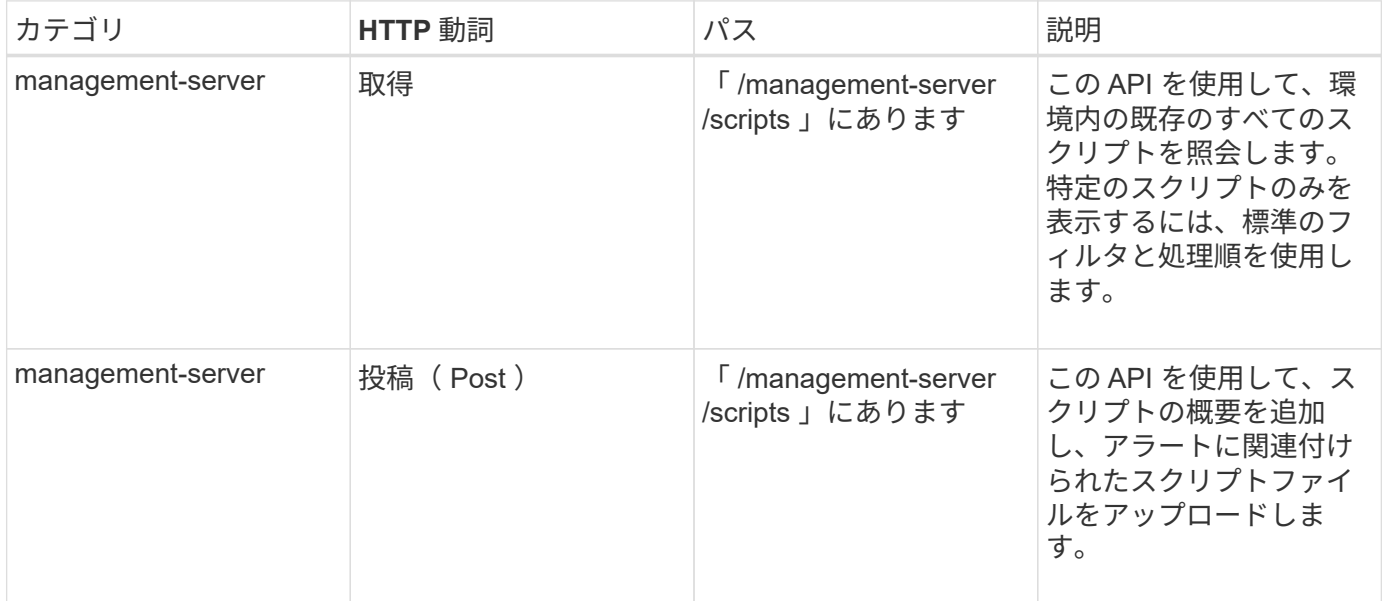

### <span id="page-25-0"></span>ワークロードの管理

ここで説明する API は、ストレージワークロードの表示、 LUN とファイル共有の作 成、パフォーマンスサービスレベルとストレージ効率化ポリシーの管理、ストレージワ ークロードに対するポリシーの割り当てなど、ストレージ管理のさまざまな機能に対応 しています。

ストレージワークロードの表示

ここに記載されている API を使用すると、データセンター内のすべての ONTAP クラス タのストレージワークロードをまとめて表示できます。また、 Active IQ Unified Manager 環境でプロビジョニングされているストレージワークロードの数と、その容量 とパフォーマンス( IOPS )の統計情報も表示されます。

データセンター内のすべてのクラスタのすべてのストレージワークロードを表示するには、次のメソッドを使 用します。特定の列で応答をフィルタリングする方法については、 Unified Manager インスタンスで使用可能 な API のリファレンスドキュメントを参照してください。

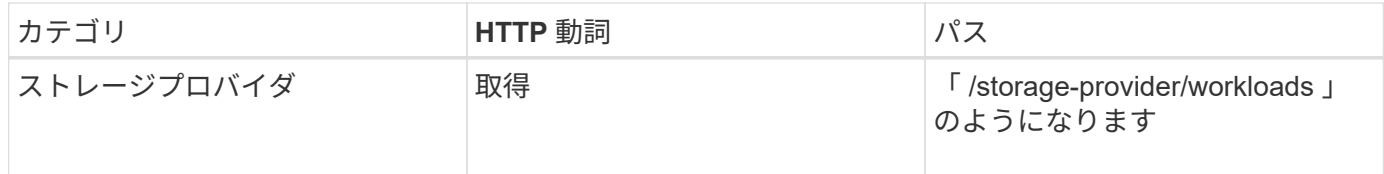

ストレージワークロードの概要を表示します

使用済み容量、使用可能容量、使用済み IOPS 、使用可能 IOPS 、各パフォーマンスサービスレベルで管理さ れているストレージワークロードの数を評価するには、次のメソッドを使用します。任意の LUN 、 NFS フ ァイル共有、または CIFS 共有のストレージワークロードを表示できます。この API は、ストレージワークロ ードの概要、 Unified Manager でプロビジョニングされたストレージワークロードの概要、データセンターの 概要、データセンターの合計、使用済み、使用可能なスペースと IOPS の概要を、割り当てられたパフォーマ ンスサービスレベル別に表示します。この API の応答として受信した情報を使用して、 Unified Manager UI のダッシュボードにデータが表示されます。

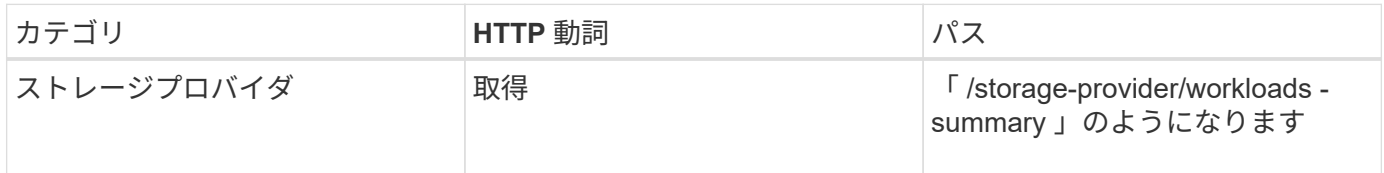

### アクセスエンドポイントの管理

Storage Virtual Machine ( SVM )、 LUN 、およびファイル共有のプロビジョニングに 必要なアクセスエンドポイントまたは論理インターフェイス(LIF)を作成する必要が あります。Active IQ Unified Manager 環境内の SVM 、 LUN 、またはファイル共有のア クセスエンドポイントを表示、作成、変更、および削除できます。

アクセスエンドポイントを表示します

Unified Manager 環境のアクセスエンドポイントのリストを表示するには、次のメソッドを使用します。特定 の SVM 、 LUN 、またはファイル共有のアクセスエンドポイントのリストを照会するには、 SVM 、 LUN 、 またはファイル共有の一意の識別子を入力する必要があります。一意のアクセスエンドポイントキーを入力し て、特定のアクセスエンドポイントの詳細を取得することもできます。

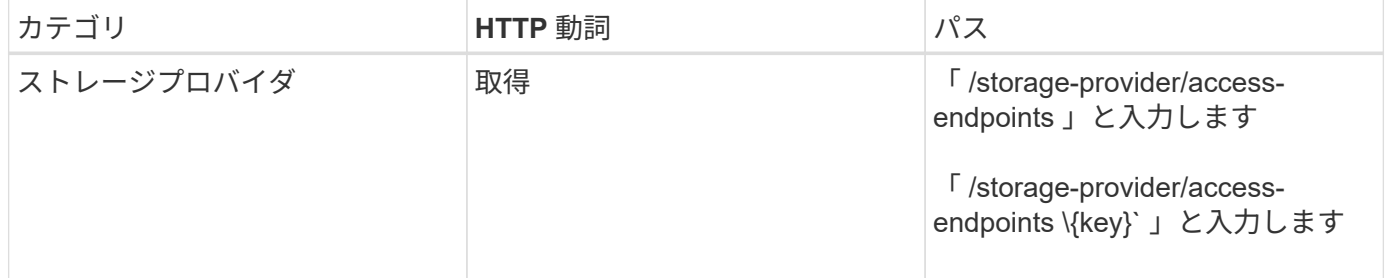

アクセスエンドポイントを追加する

カスタムのアクセスエンドポイントを作成して、必要なプロパティを割り当てることができます。作成するア クセスエンドポイントの詳細を、入力パラメータとして指定する必要があります。この API 、または System Manager または ONTAP CLI を使用して、各ノードにアクセスエンドポイントを作成できます。アクセスエン ドポイントの作成では、 IPv4 アドレスと IPv6 アドレスの両方がサポートされます。

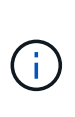

LUN とファイル共有をプロビジョニングするためには、 SVM にノードあたりの最小アクセス エンドポイント数を設定する必要があります。SVM には、ノードごとに少なくとも 2 つのアク セスエンドポイントを設定する必要があります。 1 つは CIFS プロトコルおよび / または NFS プロトコルをサポートし、もう 1 つは iSCSI プロトコルまたは FCP プロトコルをサポートし ます。

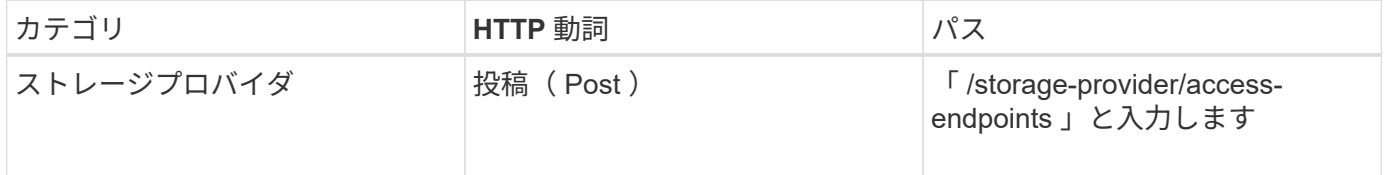

アクセスエンドポイントを削除する

特定のアクセスエンドポイントを削除するには、次のメソッドを使用します。特定のアクセスエンドポイント を削除するには、入力パラメータとしてアクセスエンドポイントキーを指定する必要があります。

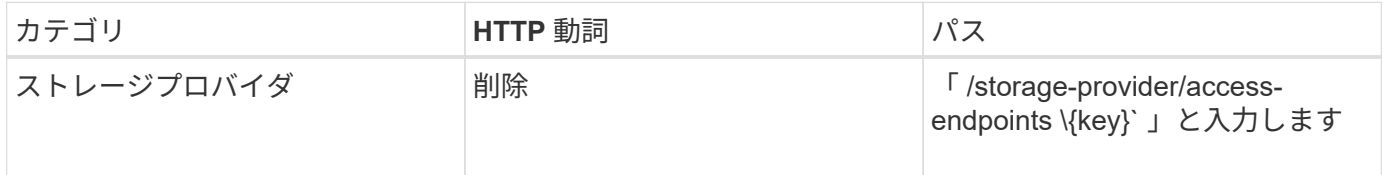

アクセスエンドポイントを変更します

アクセスエンドポイントを変更し、そのプロパティを更新するには、次のメソッドを使用します。特定のアク セスエンドポイントを変更するには、アクセスエンドポイントキーを指定する必要があります。また、更新す るプロパティとその値を入力する必要があります。

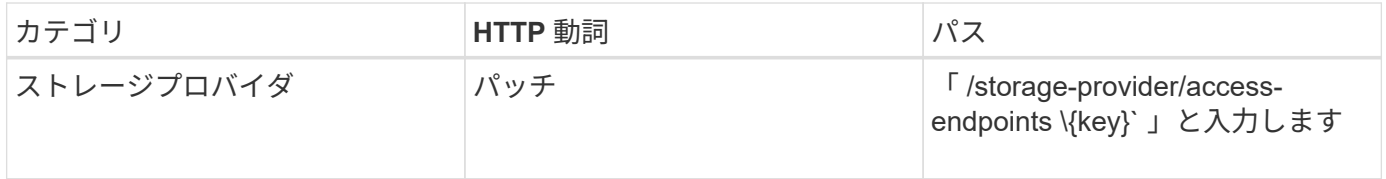

### **Active Directory** マッピングの管理

ここに記載された API を使用して、 SVM 上の CIFS 共有のプロビジョニングに必要な SVM の Active Directory マッピングを管理できます。ONTAP を備えた SVM をマッピン グするには、 Active Directory マッピングを設定する必要があります。

#### **Active Directory** マッピングを表示します

SVM の Active Directory マッピングの設定の詳細を表示するには、次のメソッドを使用します。SVM の Active Directory マッピングを表示するには、 SVM キーを入力する必要があります。特定のマッピングの詳細 を照会するには、マッピングキーを入力する必要があります。

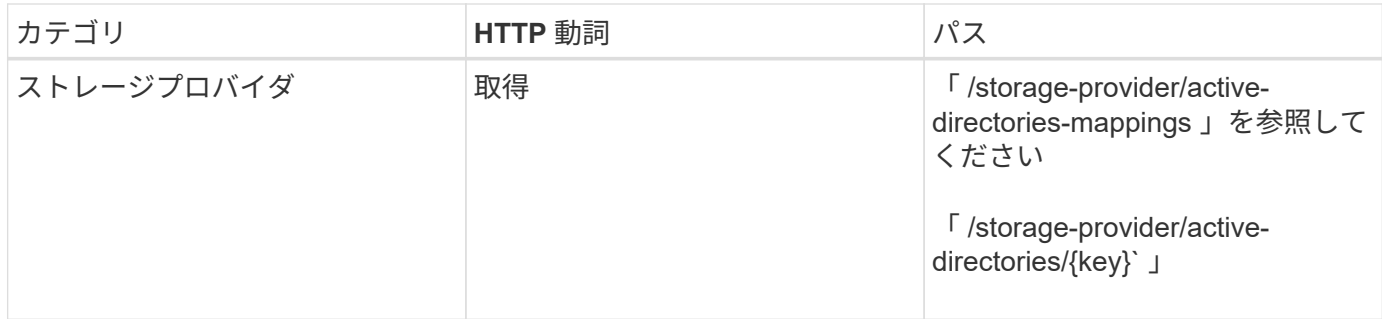

### **Active Directory** マッピングを追加します

SVM に Active Directory マッピングを作成するには、次のメソッドを使用します。マッピングの詳細を入力パ ラメータとして指定する必要があります。

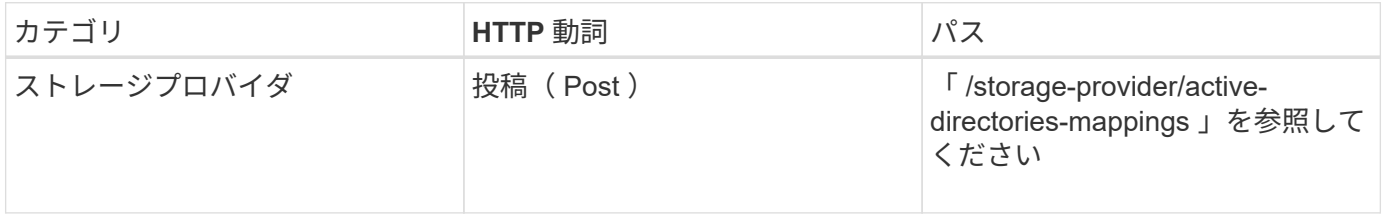

### ファイル共有の管理

/storage-provider/file-shares'API を使用すると、データセンター環境内の CIFS および NFS ファイル共有ボリュームを表示、追加、変更、および削除できます。

ファイル共有ボリュームをプロビジョニングする前に、 SVM が作成され、サポートされるプロトコルでプロ ビジョニングされていることを確認します。プロビジョニング中にパフォーマンスサービスレベル( PSL ) またはストレージ効率化ポリシー( SEP)を割り当てる場合は、ファイル共有を作成する前に PSL または SEP を作成する必要があります。

### ファイル共有を表示します

Unified Manager 環境で使用可能なファイル共有ボリュームを表示するには、次のメソッドを使用しま す。Active IQ Unified Manager のデータソースとして ONTAP クラスタを追加すると、それらのクラスタのス トレージワークロードが Unified Manager インスタンスに自動的に追加されます。この API は、 Unified Manager インスタンスに自動および手動で追加されたファイル共有を取得します。特定のファイル共有の詳 細を表示するには、ファイル共有キーを指定してこの API を実行します。

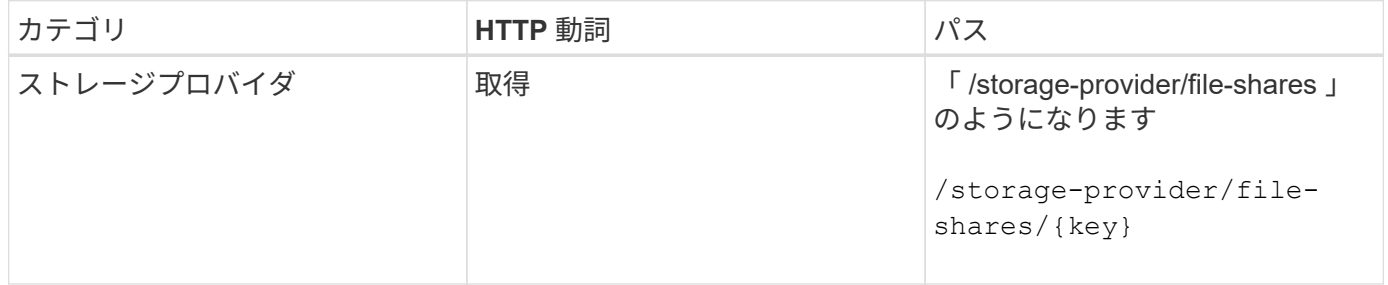

SVM に CIFS および NFS ファイル共有を追加するには、次のメソッドを使用します。作成するファイル共有 の詳細を入力パラメータとして指定する必要があります。この API を使用して FlexGroup ボリュームを追加 することはできません。

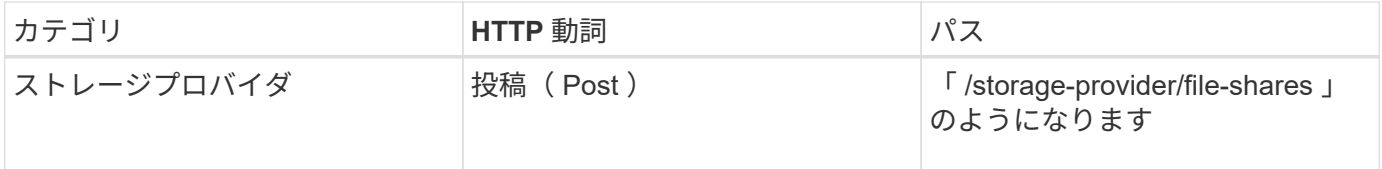

 $\left( \,$ i $\,$ 

アクセス制御リスト( ACL )パラメータまたはエクスポートポリシーパラメータのどちらを指 定するかに応じて、 CIFS 共有または NFS ファイル共有が作成されます。ACL パラメータの値 を指定しない場合、 CIFS 共有は作成されず、デフォルトで NFS 共有が作成され、すべてのア クセスが提供されます。

• データ保護ボリュームの作成 \* : SVM にファイル共有を追加すると、デフォルトでマウントされるボリ ュームのタイプは「 rw 」(読み取り / 書き込み)になります。データ保護 (DP) ボリュームを作成する場 合は 'type パラメータの値として「 d p 」を指定します

ファイル共有を削除します

特定のファイル共有を削除するには、次のメソッドを使用します。特定のファイル共有を削除するには、入力 パラメータとしてファイル共有キーを入力する必要があります。

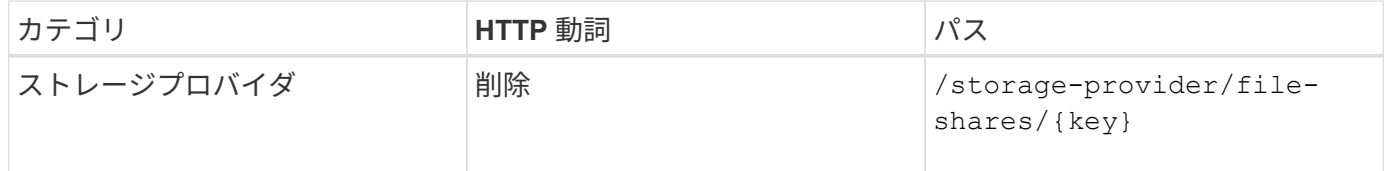

ファイル共有を変更する

ファイル共有を変更し、そのプロパティを更新するには、次のメソッドを使用します。

特定のファイル共有を変更するには、ファイル共有キーを指定する必要があります。また、更新するプロパテ ィとその値を入力する必要があります。

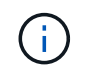

この API の 1 回の呼び出しで更新できるプロパティは 1 つだけです。更新が複数ある場合は、 この API を何度でも実行する必要があります。

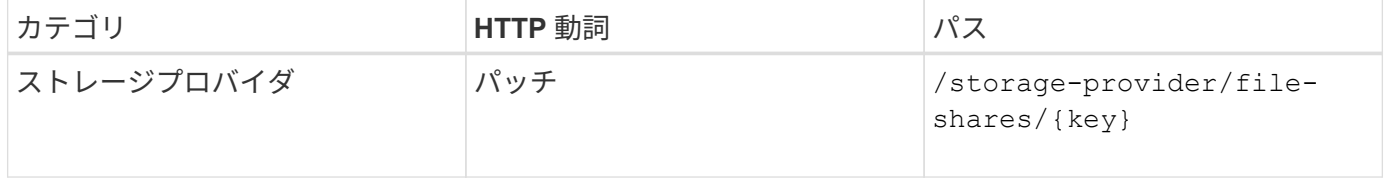

### **LUN** の管理

'/storage-provider/LUNs' API を使用して ' データ・センター環境内の LUN を表示 ' 追加 '

### 変更 ' および削除できます

LUN をプロビジョニングする前に、 SVM が作成され、サポートされるプロトコルでプロビジョニングされて いることを確認してください。プロビジョニング中にパフォーマンスサービスレベル( PSL )またはストレ ージ効率化ポリシー( SEP )を割り当てる場合は、 LUN を作成する前に PSL または SEP を作成する必要 があります。

**LUN** を表示します

Unified Manager 環境の LUN を表示するには、次のメソッドを使用します。Active IQ Unified Manager のデ ータソースとして ONTAP クラスタを追加すると、それらのクラスタのストレージワークロードが Unified Manager インスタンスに自動的に追加されます。この API は、 Unified Manager インスタンスに自動および 手動で追加されたすべての LUN を取得します。特定の LUN の詳細を表示するには、 LUN キーを指定してこ の API を実行します。

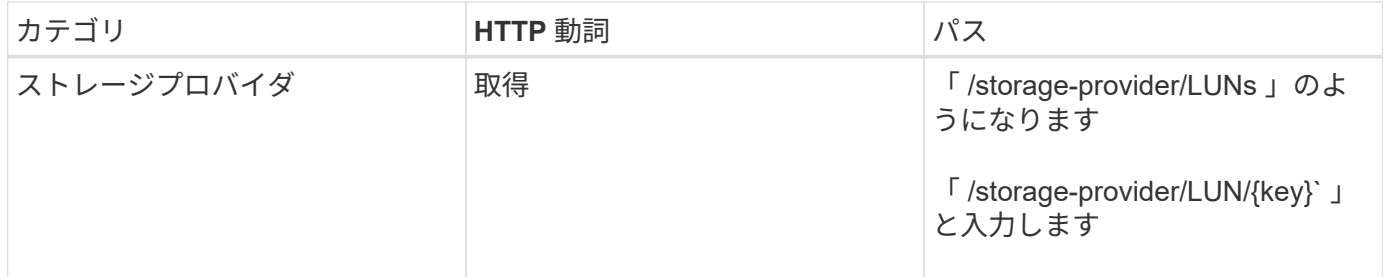

**LUN** を追加します

SVM に LUN を追加するには、次のメソッドを使用します。

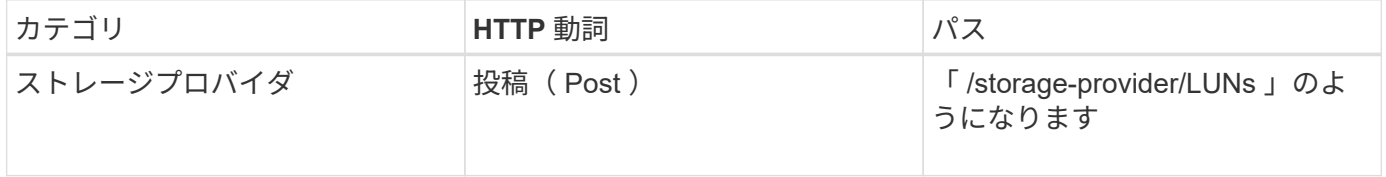

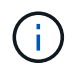

cURL 要求で、入力にオプションのパラメータ volume\_name \_tag の値を指定すると、 LUN の 作成でボリュームの名前を指定する際にその値が使用されます。このタグにより、ボリューム を簡単に検索できます。要求にボリュームキーを指定した場合、このタギングはスキップされ ます。

#### **LUN** を削除します

特定の LUN を削除するには、次のメソッドを使用します。特定の LUN を削除するには、 LUN キーを指定す る必要があります。

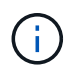

ONTAP でボリュームを作成し、そのボリュームで Unified Manager を使用して LUN をプロビ ジョニングした場合、この API を使用してすべての LUN を削除すると、ボリュームも ONTAP クラスタから削除されます。

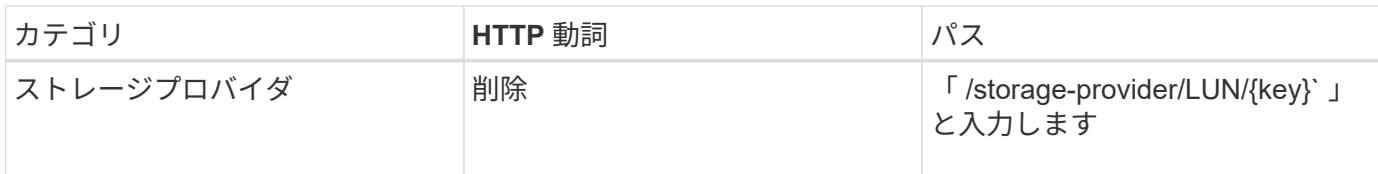

#### **LUNs** を変更する

LUN を変更してそのプロパティを更新するには、次のメソッドを使用します。特定の LUN を変更するには、 LUN キーを指定する必要があります。また、更新する LUN プロパティとその値を入力する必要があります。 この API を使用して LUN アレイを更新する場合は ' API の使用に関する推奨事項を確認する必要があります

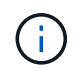

この API の 1 回の呼び出しで更新できるプロパティは 1 つだけです。更新が複数ある場合は、 この API を何度でも実行する必要があります。

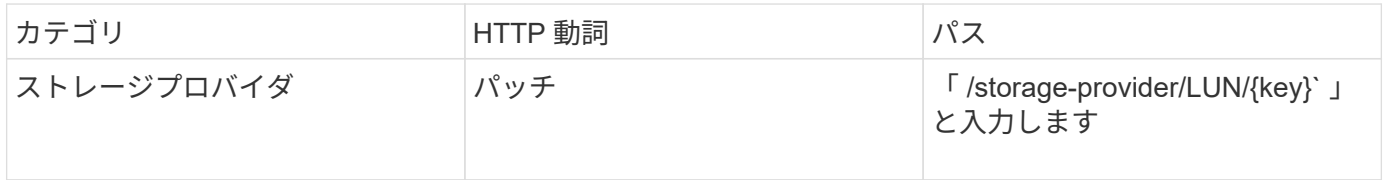

### パフォーマンスサービスレベルの管理

Active IQ Unified Manager でストレージプロバイダ API を使用して、パフォーマンスサ ービスレベルを表示、作成、変更、および削除できます。

パフォーマンスサービスレベルを表示します

ストレージワークロードに割り当てる際にパフォーマンスサービスレベルを表示するには、次のメソッドを使 用します。この API は、システム定義およびユーザ作成のすべてのパフォーマンスサービスレベルを表示 し、すべてのパフォーマンスサービスレベルの属性を取得します。特定のパフォーマンスサービスレベルを照 会する場合は、パフォーマンスサービスレベルの一意の ID を入力して詳細を取得する必要があります。

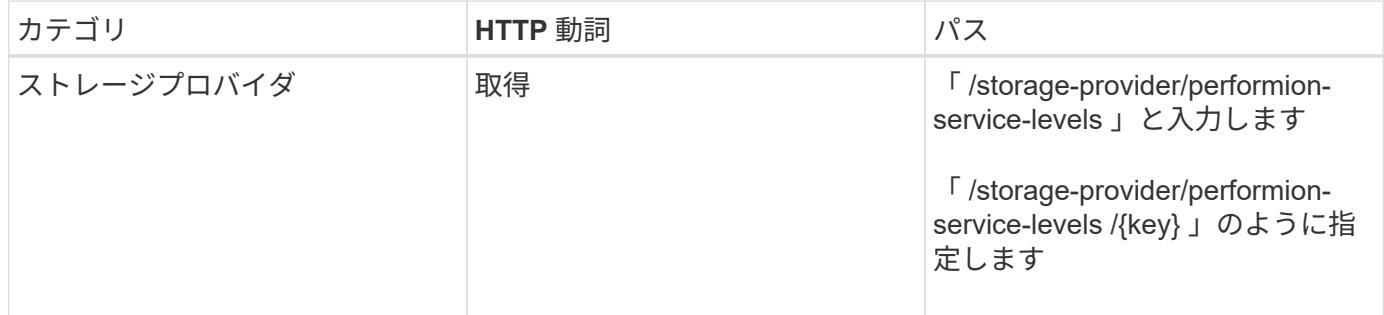

### パフォーマンスサービスレベルを追加

システム定義のパフォーマンスサービスレベルがストレージワークロードに必要なサービスレベル目標( SLO )を満たしていない場合は、次のメソッドでカスタムパフォーマンスサービスレベルを作成し、ストレ ージワークロードに割り当てることができます。作成するパフォーマンスサービスレベルの詳細を入力しま す。IOPS プロパティには、有効な値の範囲を入力してください。

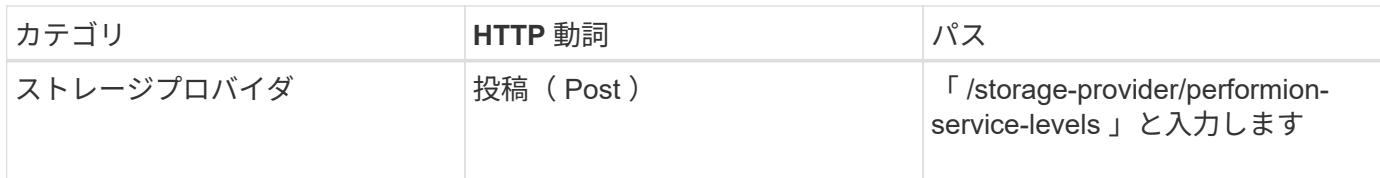

パフォーマンスサービスレベルを削除します

特定のパフォーマンスサービスレベルを削除するには、次のメソッドを使用します。ワークロードに割り当て られている場合、または他に使用可能なパフォーマンスサービスレベルがない場合、そのパフォーマンスサー ビスレベルは削除できません。特定のパフォーマンスサービスレベルを削除するには、パフォーマンスサービ スレベルの一意の ID を入力パラメータとして指定する必要があります。

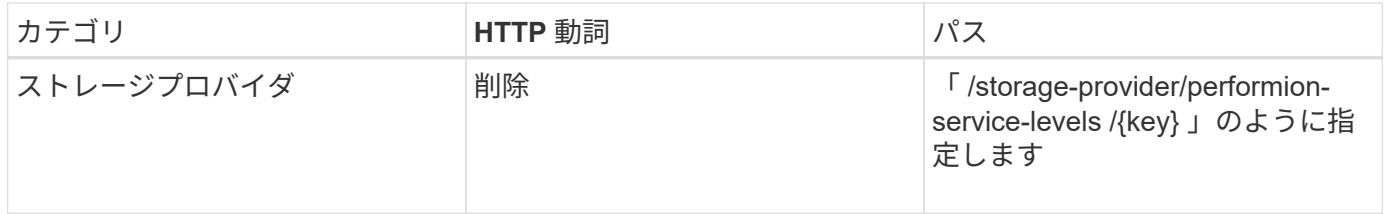

### パフォーマンスサービスレベルの変更

パフォーマンスサービスレベルを変更してそのプロパティを更新するには、次のメソッドを使用します。シス テム定義のパフォーマンスサービスレベル、またはワークロードに割り当てられているパフォーマンスサービ スレベルは変更できません。特定のパフォーマンスサービスレベルを変更するには、の一意の ID を指定する 必要があります。また、更新する IOPS プロパティと有効な値も入力する必要があります。

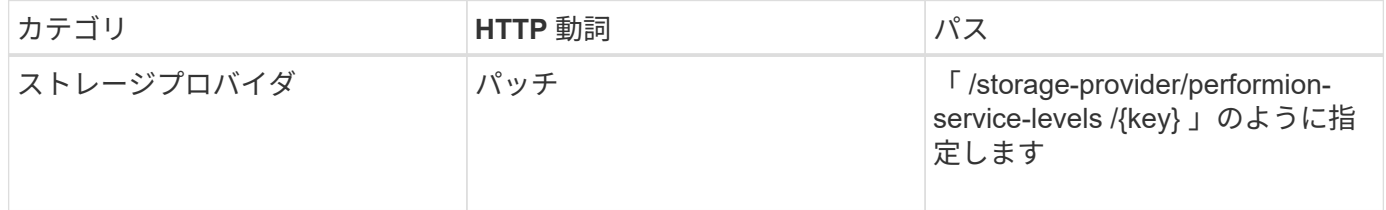

パフォーマンスサービスレベルに基づくアグリゲート機能の表示

パフォーマンスサービスレベルに基づいてアグリゲート機能を照会するには、次のメソッドを使用します。こ の API は、データセンターで使用可能なアグリゲートのリストを返し、それらのアグリゲートでサポート可 能なパフォーマンスサービスレベルに関する機能を示します。ボリュームでワークロードをプロビジョニング する際に、特定のパフォーマンスサービスレベルをサポートするアグリゲートの機能を表示し、その機能に基 づいてワークロードをプロビジョニングできます。アグリゲートを指定できるのは、 API を使用してワーク ロードをプロビジョニングする場合のみです。この機能は Unified Manager Web UI では使用できません。

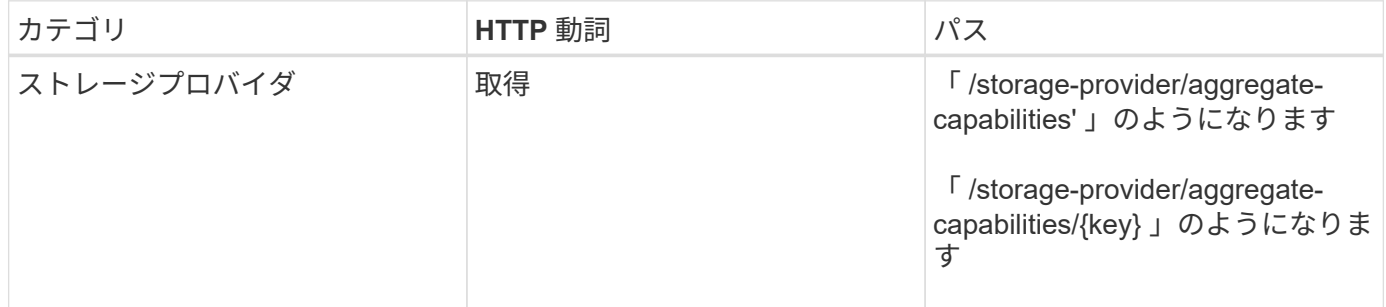

ストレージ効率化ポリシーの管理

ストレージプロバイダ API を使用して、ストレージ効率化ポリシーを表示、作成、変 更、および削除できます。

次の点に注意してください。

- Unified Manager でワークロードを作成する場合、ストレージ効率化ポリシーの割り当ては 必須ではありません。
- $(i)$

• ポリシーが割り当てられたあとで、ワークロードからストレージ効率化ポリシーの割り当 てを解除することはできません。

• 重複排除や圧縮など、 ONTAP で指定されたストレージ設定がワークロードに含まれてい る場合、 Unified Manager でストレージワークロードを追加するときに適用するストレージ 効率化ポリシーの設定で、その設定を上書きすることができます。

ストレージ効率化ポリシーを表示します

ストレージワークロードに割り当てる前にストレージ効率化ポリシーを表示するには、次のメソッドを使用し ます。この API は、システム定義およびユーザ作成のすべてのストレージ効率化ポリシーを表示し、すべて のストレージ効率化ポリシーの属性を取得します。特定のストレージ効率化ポリシーを照会するには、ポリシ ーの一意の ID を入力して詳細を取得する必要があります。

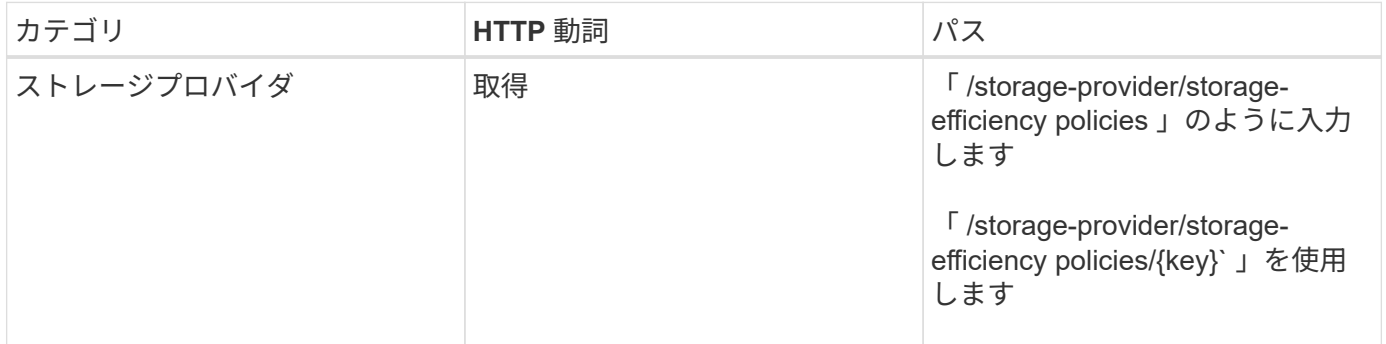

ストレージ効率化ポリシーを追加します

システム定義のポリシーがストレージワークロードのプロビジョニング要件を満たしていない場合は、次のメ ソッドでカスタムのストレージ効率化ポリシーを作成し、ストレージワークロードに割り当てることができま す。作成するストレージ効率化ポリシーの詳細を入力パラメータとして指定します。

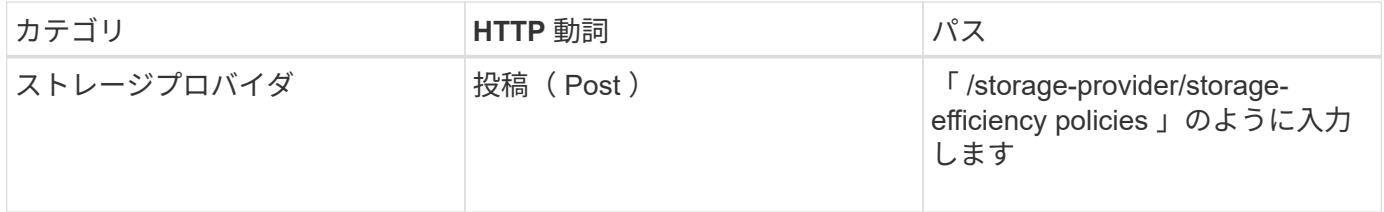

ストレージ効率化ポリシーを削除します

特定のストレージ効率化ポリシーを削除するには、次のメソッドを使用します。ワークロードに割り当てられ ている場合、または他に使用可能なストレージ効率化ポリシーがない場合、そのストレージ効率化ポリシーは 削除できません。特定のストレージ効率化ポリシーを削除するには、ストレージ効率化ポリシーの一意の ID

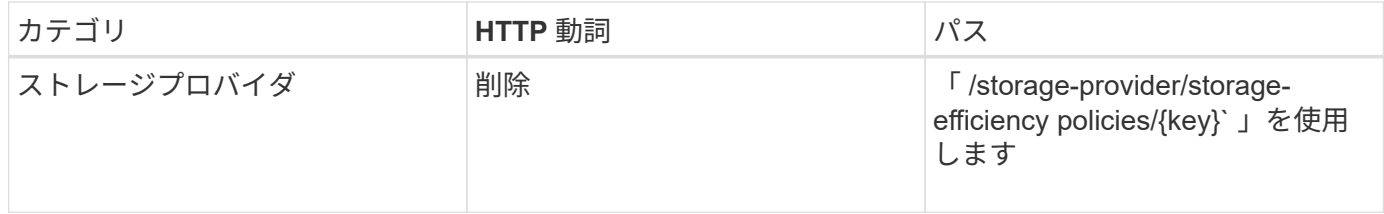

ストレージ効率化ポリシーの変更

ストレージ効率化ポリシーを変更し、そのプロパティを更新するには、次のメソッドを使用します。システム 定義のストレージ効率化ポリシー、またはワークロードに割り当てられているストレージ効率化ポリシーは変 更できません。特定のストレージ効率化ポリシーを変更するには、ストレージ効率化ポリシーの一意の ID を 指定する必要があります。また、更新するプロパティとその値を指定する必要があります。

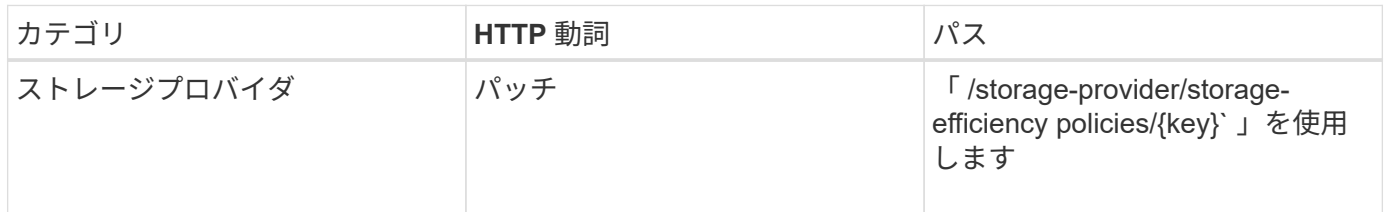

Copyright © 2024 NetApp, Inc. All Rights Reserved. Printed in the U.S.このドキュメントは著作権によって保 護されています。著作権所有者の書面による事前承諾がある場合を除き、画像媒体、電子媒体、および写真複 写、記録媒体、テープ媒体、電子検索システムへの組み込みを含む機械媒体など、いかなる形式および方法に よる複製も禁止します。

ネットアップの著作物から派生したソフトウェアは、次に示す使用許諾条項および免責条項の対象となりま す。

このソフトウェアは、ネットアップによって「現状のまま」提供されています。ネットアップは明示的な保 証、または商品性および特定目的に対する適合性の暗示的保証を含み、かつこれに限定されないいかなる暗示 的な保証も行いません。ネットアップは、代替品または代替サービスの調達、使用不能、データ損失、利益損 失、業務中断を含み、かつこれに限定されない、このソフトウェアの使用により生じたすべての直接的損害、 間接的損害、偶発的損害、特別損害、懲罰的損害、必然的損害の発生に対して、損失の発生の可能性が通知さ れていたとしても、その発生理由、根拠とする責任論、契約の有無、厳格責任、不法行為(過失またはそうで ない場合を含む)にかかわらず、一切の責任を負いません。

ネットアップは、ここに記載されているすべての製品に対する変更を随時、予告なく行う権利を保有します。 ネットアップによる明示的な書面による合意がある場合を除き、ここに記載されている製品の使用により生じ る責任および義務に対して、ネットアップは責任を負いません。この製品の使用または購入は、ネットアップ の特許権、商標権、または他の知的所有権に基づくライセンスの供与とはみなされません。

このマニュアルに記載されている製品は、1つ以上の米国特許、その他の国の特許、および出願中の特許によ って保護されている場合があります。

権利の制限について:政府による使用、複製、開示は、DFARS 252.227-7013(2014年2月)およびFAR 5252.227-19(2007年12月)のRights in Technical Data -Noncommercial Items(技術データ - 非商用品目に関 する諸権利)条項の(b)(3)項、に規定された制限が適用されます。

本書に含まれるデータは商用製品および / または商用サービス(FAR 2.101の定義に基づく)に関係し、デー タの所有権はNetApp, Inc.にあります。本契約に基づき提供されるすべてのネットアップの技術データおよび コンピュータ ソフトウェアは、商用目的であり、私費のみで開発されたものです。米国政府は本データに対 し、非独占的かつ移転およびサブライセンス不可で、全世界を対象とする取り消し不能の制限付き使用権を有 し、本データの提供の根拠となった米国政府契約に関連し、当該契約の裏付けとする場合にのみ本データを使 用できます。前述の場合を除き、NetApp, Inc.の書面による許可を事前に得ることなく、本データを使用、開 示、転載、改変するほか、上演または展示することはできません。国防総省にかかる米国政府のデータ使用権 については、DFARS 252.227-7015(b)項(2014年2月)で定められた権利のみが認められます。

#### 商標に関する情報

NetApp、NetAppのロゴ、<http://www.netapp.com/TM>に記載されているマークは、NetApp, Inc.の商標です。そ の他の会社名と製品名は、それを所有する各社の商標である場合があります。